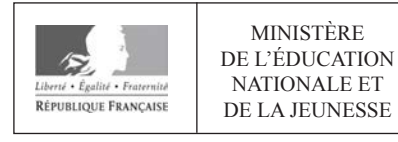

**EDE NUM 2** 

**SESSION 2020** 

# **CAPET CONCOURS EXTERNE** ET CAFEP CORRESPONDANT

# Section : SCIENCES INDUSTRIELLES DE L'INGÉNIEUR

# **Option : INGÉNIERIE INFORMATIQUE**

# ÉTUDE D'UN SYSTÈME, D'UN PROCÉDÉ OU D'UNE **ORGANISATION**

Durée : 4 heures

Calculatrice électronique de poche - y compris calculatrice programmable, alphanumérique ou à écran graphique – à fonctionnement autonome, non imprimante, autorisée conformément à la circulaire n° 99-186 du 16 novembre 1999.

L'usage de tout ouvrage de référence, de tout dictionnaire et de tout autre matériel électronique est rigoureusement interdit.

Si vous repérez ce qui vous semble être une erreur d'énoncé, vous devez le signaler très lisiblement sur votre copie, en proposer la correction et poursuivre l'épreuve en conséquence. De même, si cela vous conduit à formuler une ou plusieurs hypothèses, vous devez la (ou les) mentionner explicitement.

NB : Conformément au principe d'anonymat, votre copie ne doit comporter aucun signe distinctif, tel que nom, signature, origine, etc. Si le travail qui vous est demandé consiste notamment en la rédaction d'un projet ou d'une note, vous devrez impérativement vous abstenir de la signer ou de l'identifier.

# **INFORMATION AUX CANDIDATS**

Vous trouverez ci-après les codes nécessaires vous permettant de compléter les rubriques figurant en en-tête de votre copie

Ces codes doivent être reportés sur chacune des copies que vous remettrez.

## Concours externe du CAPET de l'enseignement public :

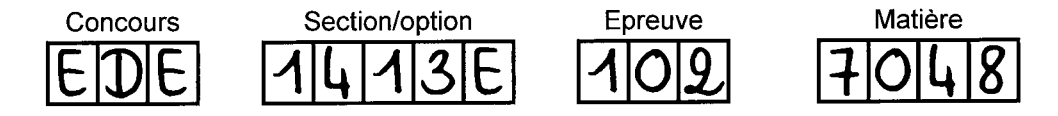

> Concours externe du CAFEP/CAPET de l'enseignement privé :

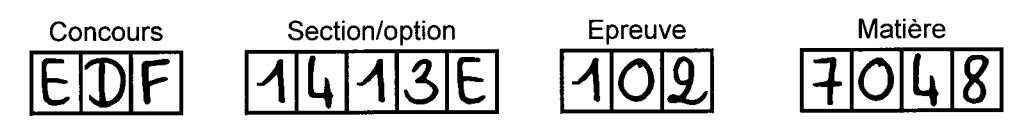

# **Constitution du sujet**

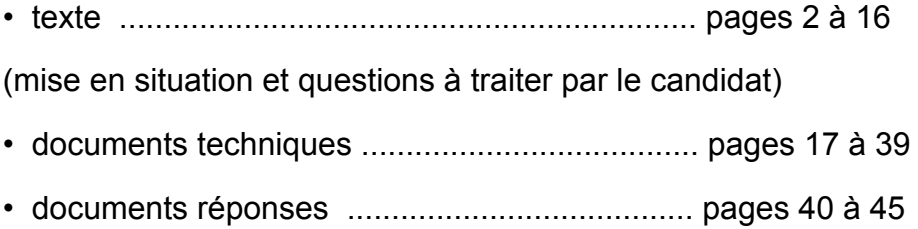

# **Les documents réponses DR1 à DR10 (pages 40 à 45) doivent être rendus avec la copie.**

1

# **SMART BUILDING**

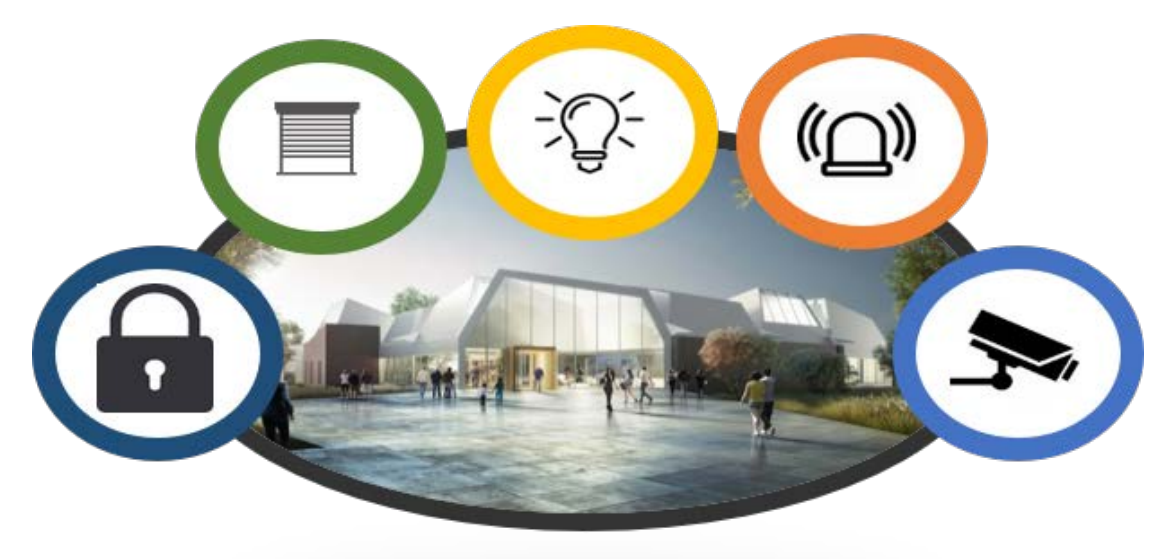

# **Réhabilitation d'un bâtiment commercial en Médiathèque**

# **Contexte de l'étude :**

Construction d'une médiathèque d'une surface de plancher de 1120 m<sup>2</sup> sur un site commercial désaffecté dans une commune du Nord de la France.

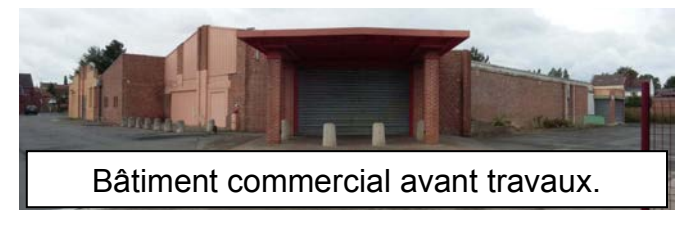

Le projet prévoit un espace culturel de 130 places, un accueil ados-jeunes et des salles d'atelier.

# **Le sujet concerne la validation du choix de la centrale de Gestion Technique Centralisée (G.T.C.) et de Gestion Technique du Bâtiment (G.T.B.) de la médiathèque.**

Afin de valider ce choix, il convient d'étudier les points suivants :

- partie 1 Analyse du besoin et choix de la centrale de Gestion Technique Centralisée (G.T.C.) ;
- partie 2 Contrôle d'accès ;
- partie 3 Alarme intrusion ;
- partie 4 Gestion des commandes des volets roulants et des éclairages ;
- partie 5 Gestion de la ventilation naturelle Hybride ;
- partie 6 Réseau Ethernet et vidéo surveillance ;
- partie 7 Services pour les usagers ;
- partie 8 Synthèse.

Diagramme des cas d'utilisation :

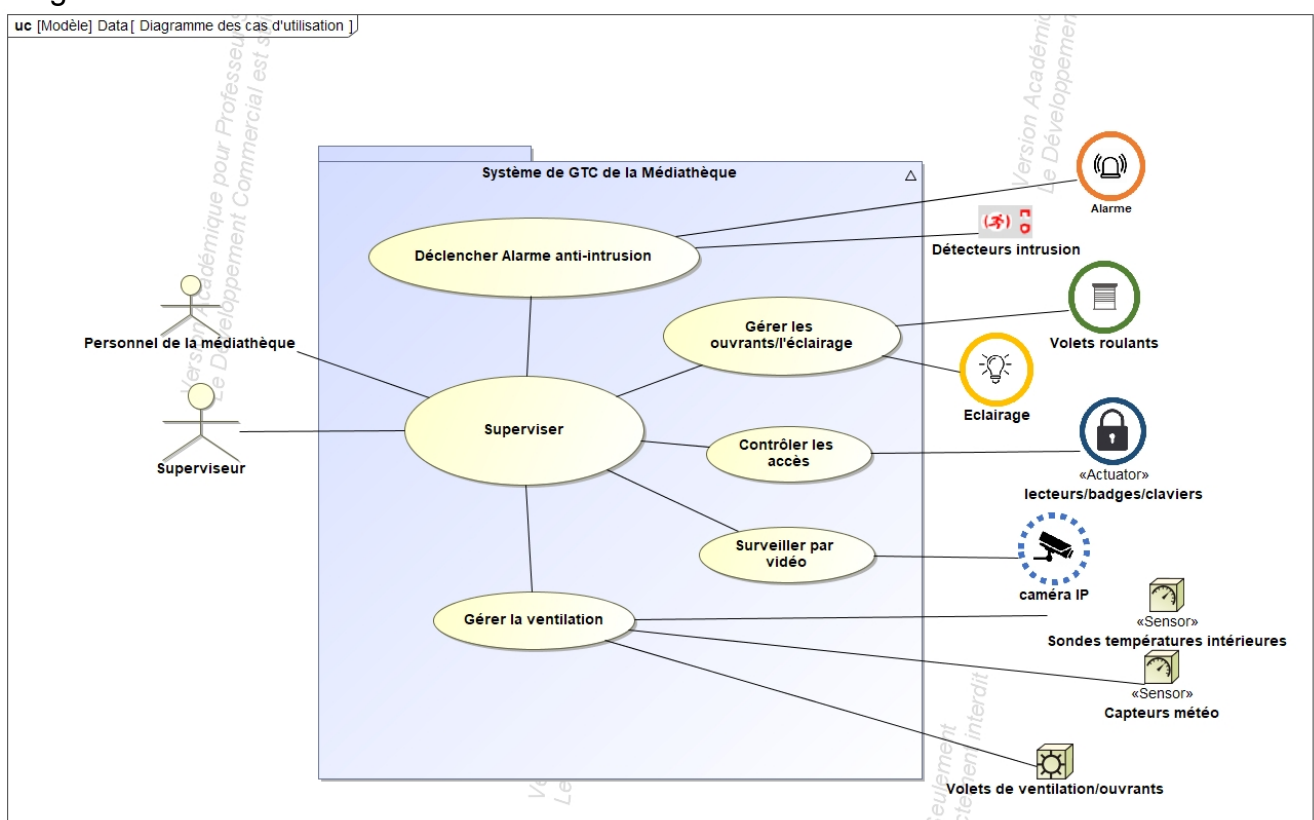

# **Partie 1 – Analyse du besoin et choix de la centrale de Gestion Technique Centralisée (G.T.C.)**

Objectif : valider le choix de mettre en place une GTC et en particulier une centrale de type Varuna.

**Q1 :** Consulter le document technique DT1. Quelles qualités d'usage permettent de qualifier un bâtiment de « smart building » ? Cela implique-t-il l'installation d'une centrale de gestion technique centralisée ?

Q2 : Quels sont les trois services principaux rendus par un système de gestion technique centralisée ? En s'appuyant sur les indications du document technique DT1**,** détailler chacun de ces services.

La centrale domotique Varuna a été choisie pour la gestion immotique de la médiathèque.

Elle assure la protection totale des biens et des personnes, le bien-être pour la commande d'éclairage, de chauffage et de ventilation, et la communication à distance.

Un accès au réseau Ethernet permet une ouverture sur l'Internet.

**Q3 :** D'après l'extrait du CCTP fourni dans le document technique DT2, quelles fonctions doit remplir la centrale de GTC choisie ?

**Q4 :** Compléter le diagramme des exigences fourni dans le document réponse DR1.

**Q5 :** À partir du document technique DT3 décrivant le principe du système VARUNA 4, indiquer les différents types de services que peut rendre cette centrale.

**Q6 :** À l'aide du document technique DT4 indiquer le nombre total d'entrées TOR et/ou analogiques dont dispose cette centrale.

**Q7 :** D'après les éléments fournis dans les documents techniques DT4 et DT5, quels types de bus filaires peut-on utiliser ? Combien de lecteurs de badges sur bus Wiegand peut-on installer ?

**Q8 :** À partir des réponses aux questions précédentes et des documents techniques DT5 et DT6, conclure sur la capacité de la centrale Varuna à répondre aux besoins exprimés dans le CCTP ? Justifier.

# **Partie 2 – Contrôle d'accès**

Objectif : vérifier que la centrale Varuna permet de gérer, la totalité des accès de la médiathèque.

Q9. Le plan d'ensemble de la médiathèque est fourni sur le document technique DT7. Les points de contrôle d'accès sont les suivants :

- Sas d'entrée : un point de contrôle de type lecteur de badge et clavier
- Locaux techniques : deux points de contrôle de type clavier et un type lecteur de badge

À l'aide du document technique DT5, valider le choix de la centrale Varuna 4 par rapport au nombre de ressources logiques disponibles pour la fonctionnalité de contrôle d'accès (badges et claviers).

**Q10 :** D'après le document technique DT8, préciser en 2 lignes au maximum l'intérêt de la fonction anti-passback.

**Q11 :** D'après l'extrait de la notice technique de la centrale Varuna fournie dans le document technique DT8, compléter l'algorithme du document réponse DR2 pour une demande d'entrée dans la médiathèque par le porteur d'un badge identifié badge\_A.

**Q12**. Consulter le diagramme de cas d'utilisation fourni ainsi que la description du fonctionnement du contrôle d'accès dans le document technique DT9. Préciser les acteurs du système et compléter les diagrammes de séquences de document réponse DR3.

**Q13**. Consulter les diagrammes de communication concernant le porteur de badge et le superviseur fournis dans le document technique DT10. Sur le document réponse DR4, compléter le diagramme de classes associé afin de mettre en évidence les interactions entre les objets. Comment nomme-t-on la relation entre le calendrier et la semaine type ?

Le contrôle d'accès rattaché à la centrale de traitement Varuna est basé sur l'utilisation de lecteurs de badges et claviers de type Wiegand.

Validation du protocole de communication du lecteur de badge MINI-EH :

**Q14**. Consulter les documents techniques DT11 et DT12. Identifier le format Wiegand utilisé, par défaut, par le lecteur de badge.

**Q15**. À l'aide du document technique DT12 et sachant que la technologie utilisée par les badges est compatible avec celle des cartes de type EM, déduire la configuration des quatre interrupteurs du lecteur de badge pour que celui-ci respecte le format Wiegand déterminé à la question précédente.

**Q16**. Consulter la procédure de configuration du lecteur de badge sur le document technique DT13 et indiquer la configuration des quatre interrupteurs afin de fixer le code site 1.

Afin de s'assurer que le lecteur de badge transmet les trames conformes au protocole utilisé, on relève des signaux D1 et D0 envoyés à la centrale, après la lecture du badge numéro 44622 :

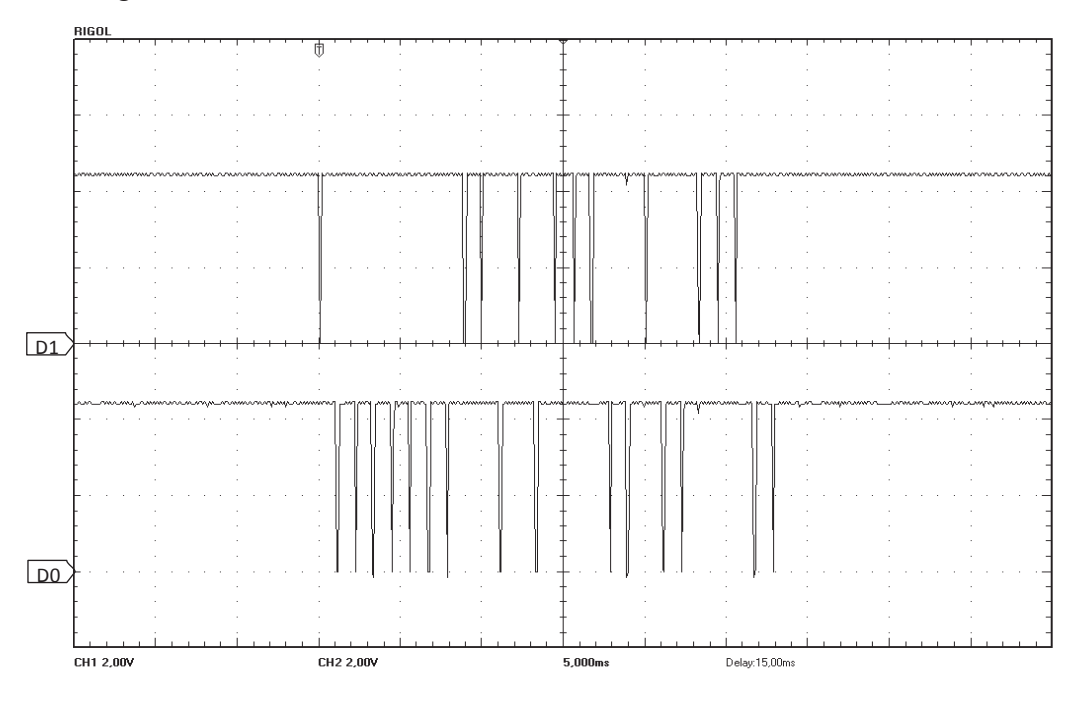

**Q17**. D'après les informations fournies dans le document technique DT13, déterminer le code binaire de la trame reçue. Compléter le document réponse DR5.

**Q18**. D'après le document technique DT13, justifier la valeur des bits 1 et 26, le bit 1 étant le premier bit transmis (le plus à gauche).

**Q19**. Reporter le code binaire du code site dans le tableau du document réponse DR5, et faire de même pour le numéro de badge.

Traduire ces codes binaires en décimal. Compléter le document réponse DR5.

**Q20**. Conclure quant à la conformité du protocole utilisé.

# **Partie 3 – Alarme intrusion**

Objectif : valider la possibilité de déterminer le type d'évènement déclencheur de l'alarme.

# **Étude de la boucle à double équilibrage (voir document technique DT14)**

La centrale Varuna dispose de 11 entrées analogiques (nommées Ain1 à Ain11), configurables aussi en entrées logiques (type TOR). En entrée analogique, l'ajout de deux résistances de 1,5 kΩ au détecteur vol (radar quelconque) permet de détecter les différentes informations survenues comme alarme et/ou autoprotection (AP). Le rôle de l'autoprotection est d'empêcher l'arrachage du dispositif.

Exemple de câblage de cette boucle à l'entrée Ain1 de la centrale Varuna :

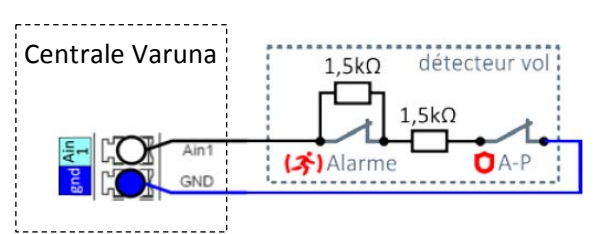

**Q21**. Déterminer les différentes valeurs de résistances ramenées à l'entrée Ain1 (RAin1) suivant la position des interrupteurs Alarme et Autoprotection (A-P). Compléter le document réponses DR6.

L'extrait du schéma structurel de l'entrée Ain1 (=E1 Anal) est donné ci-dessous :

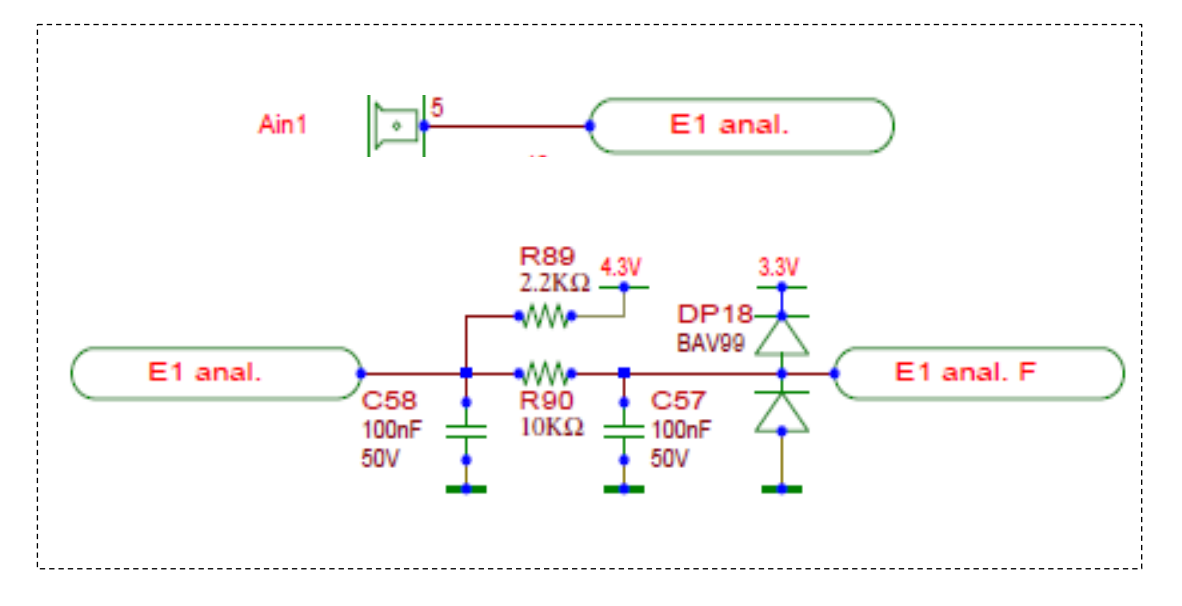

**Q22**. Représenter le schéma électrique équivalent à ce schéma structurel, mettant en évidence la différence de potentiel  $V_{Ain1}$ , en régime statique et en fonctionnement normal en notant R<sub>Ain1</sub> la résistance équivalente en entrée Ain1.

On admettra que le courant traversant  $R_{90}$  est négligeable.

En déduire l'expression littérale de la différence de potentiel  $V_{Ain1}$ , en fonction de RAin1 et R89.

Compléter le document réponse DR6 avec les valeurs numériques de  $V_{Ain1}$  suivant la position des interrupteurs Alarme et Autoprotection (A-P).

**Q23**. Conclure sur la méthode utilisée par la centrale pour détecter l'alarme et/ou l'arrachage du détecteur vol à l'entrée Ain1.

# **Partie 4 – Gestion des commandes des volets roulants et des éclairages**

Objectif : Déterminer la meilleure solution technologique à mettre en place pour permettre la gestion des commandes des volets roulants et des éclairages

La notice de la centrale Varuna propose deux solutions pour les commandes des volets roulants et des éclairages :

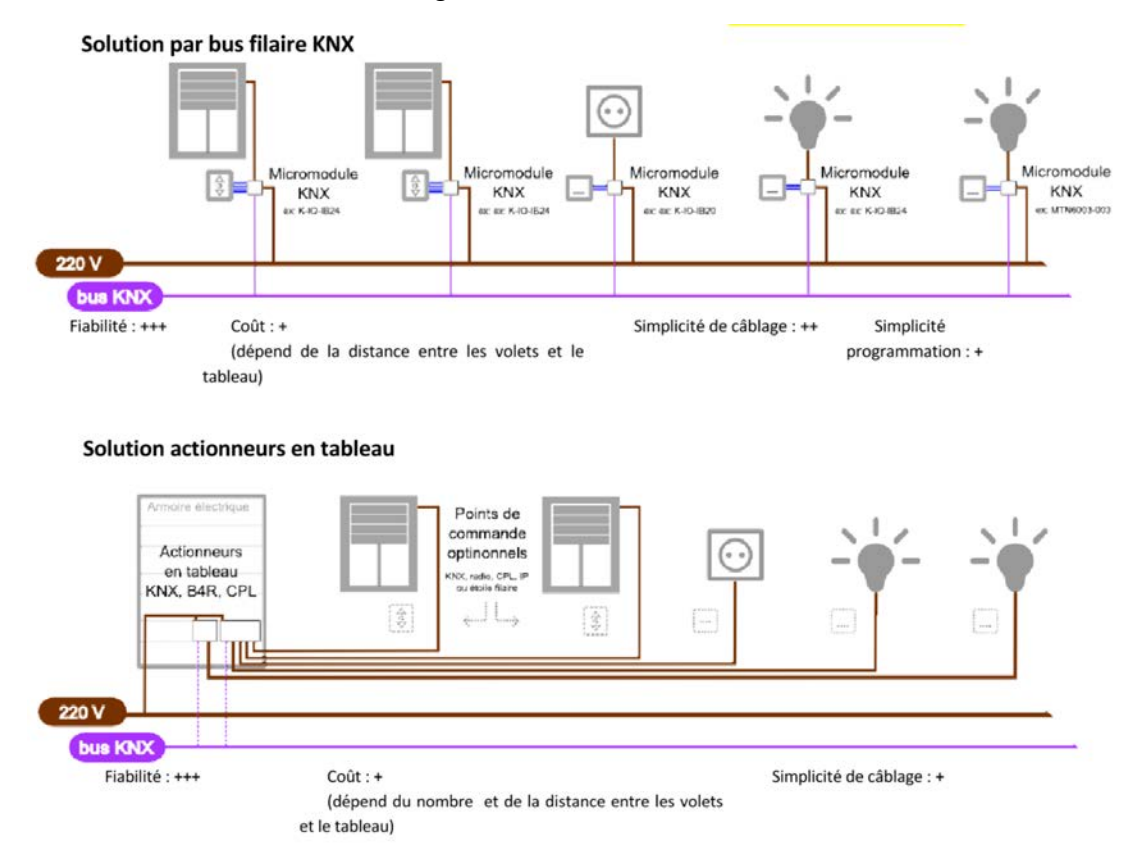

**Q24 :** Expliquer pour quelle raison la solution par bus filaire KNX a été retenue pour la médiathèque.

**Q25 :** Consulter le document technique DT15. Combien de volets roulants peut-on piloter avec la centrale Varuna ?

**Q26 :** Le CCTP prévoit l'automatisation de 28 stores ou volets roulants, la centrale Varuna répond-elle au besoin ?

# **Étude de la gestion des éclairages par l'utilisation d'un Bus KNX :**

Étude du protocole de communication du bus KNX et des participants KNX.

**Q27 :** Parmi les différents types de support possibles de communication, le câble retenu est de type « paire torsadée ». Décrire succinctement son intérêt.

**Q28 :** La transmission se fait en mode différentiel avec le protocole CSMA/CA décrit dans le document technique DT16. En déduire le débit de transmission normalisé.

**Q29 :** D'après les indications du document technique DT16, quelle est la durée de transmission d'un caractère ?

# **Validation du protocole de communication d'un contrôleur d'ambiance KNX avec la centrale.**

Le contrôleur d'ambiance K-ZAS-x-1 est appelé "contrôleur ZAS" dans la suite du sujet.

Un extrait de la notice du contrôleur est donné dans le document technique DT17. C'est un participant préconfiguré. Le logiciel d'ETS n'est pas nécessaire sauf pour le reconfigurer.

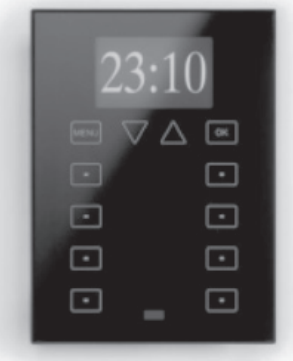

Il permet de visualiser et de commander les principales fonctions de Varuna. Ses interfaces disposent d'une douzaine de touches à effleurement, d'un écran LCD graphique de 128 x 64 pixels, d'une

sonde de température interne, d'un récepteur I.R. et de 2 entrées physiques optocouplées disponibles pour la connexion d'une sonde de température, de capteurs ou de détecteurs de présence externes.

Afin de s'assurer que ce contrôleur ZAS respecte le protocole de communication KNX, une interface RS232-KNX matérielle associée à un logiciel de capture est placée entre le port RS232 du PC et le bus KNX :

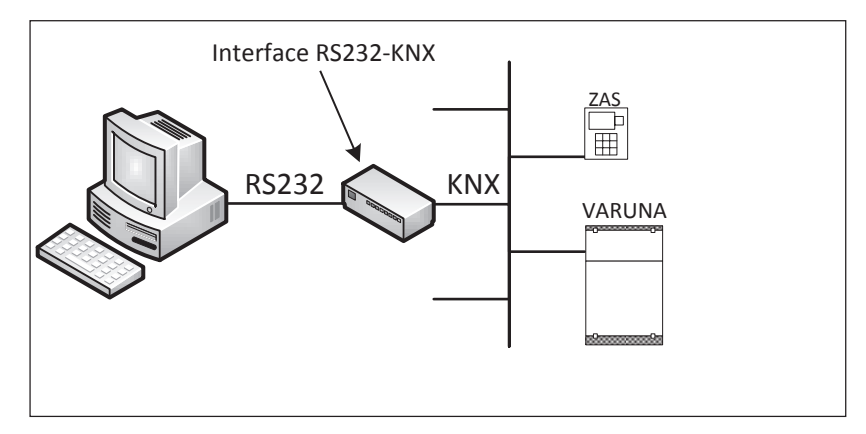

Grâce au logiciel de capture, on relève les télégrammes ci-après. Les deux octets successifs 0x00 et 0x80, correspondent à la commande d'extinction d'un éclairage. Il est à noter que la centrale Varuna ne transmet pas le caractère d'acquittement (NACK, BUSY ou ACK), le contrôleur ZAS peut renvoyer jusqu'à trois fois la trame KNX.

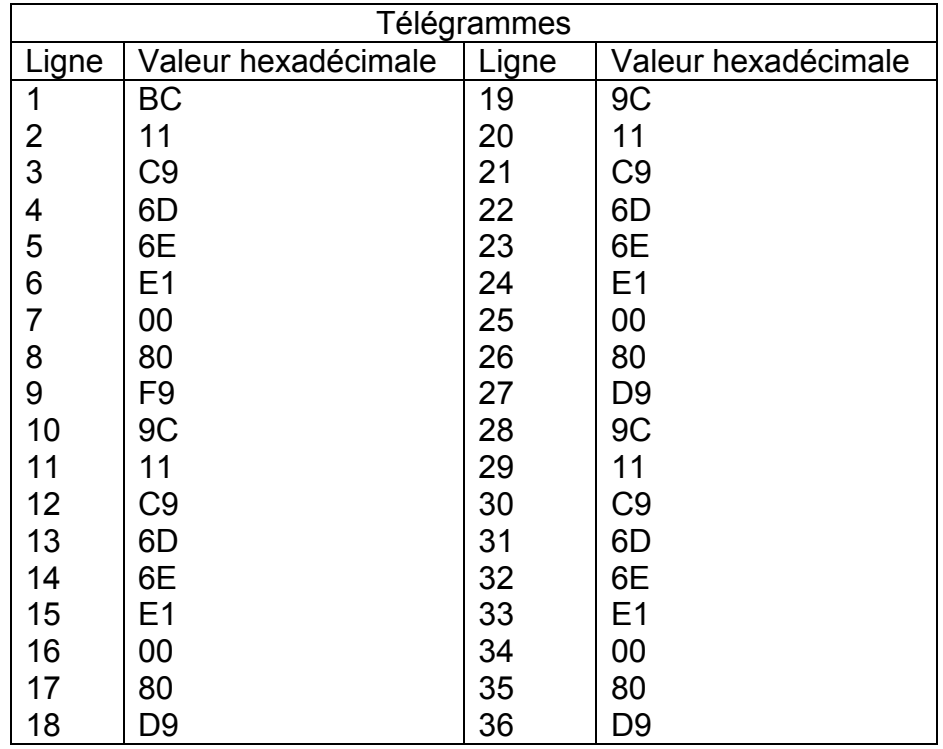

**Q30 :** Consulter les documents techniques DT16 et DT17.

- a) Compléter le tableau du document de réponse DR7
- b) Justifier la valeur de la ligne 9
- c) En observant les lignes 10, 19 et 28. Que constate-t-on ?

**Q31 :** Conclure quant à la conformité du protocole de communication du contrôleur ZAS.

# **Étude logicielle**

La console suivante montre un exemple d'exécution du programme principal. Ce dernier se déroule en trois phases. La première phase consiste à lire le premier des télégrammes KNX enregistrés dans le fichier "tramesKNXHex". La seconde consiste à extraire ses différents champs puis la dernière consiste à les traiter.

```
D:\KNX\SnifferTrameKNXHex\Debuq\SnifferTrameKNXHex.exe
                                                                                      \Box\times----- Lecture du premier telegramme en hexadecimal dans le fichier tramesKNXHex -----
bc 11 c9 6d 6b e3 0 80 c 47 b5 9c 11 c9 6d 6b e3 0 80 c 47 95 9c
------- Extraction des differents champs du telegramme KNX en hexadecimal ----------
loctet de controle : bcadresse source : 11c9
adresse destinataire : 6d6b
adresse groupe ou physique, CR, Lg : e3
nombre octets data : 4
octet de securite : b5
 ------------- Traitement des differents champs du telegramme KNX --------------------
octet de controle (bc) --> Emission normale, Priorite Basse
adresse source (11c9) --> 1/1/201 (Zone 1, Ligne 1, Participant 201)
adresse destinataire (6d6b) --> 13/5/107 (Principal 13, Median 5, Sous-groupe 107)
adresse groupe ou physique, CR, Lg (e3) --> @ de groupe, CR = 6, Lg = 4 octets
Donnees - > \theta 80 \frac{1}{2} 47
|nombres octets retenus pour le calcul du Checksum : 10 (bc 11 c9 6d 6b e3 0 80 c 47 )
Calcul du checksum --> b5 (recu : b5)
Appuyez sur une touche pour continuer...
```
L'objet de cette étude concerne la classe CTrameKNX, utilisée pour le décodage d'un télégramme.

Afin de simplifier l'étude, on admet les hypothèses suivantes :

- tous les télégrammes KNX sont enregistrés dans un fichier nommé "tramesKNXHex" au format binaire ;
- seul le premier des télégrammes enregistrés dans ce fichier "tramesKNXHex" est étudié ;
- un télégramme KNX commence toujours par l'octet de contrôle ;

# **Étude partielle de la classe CTrameKNX en C++**

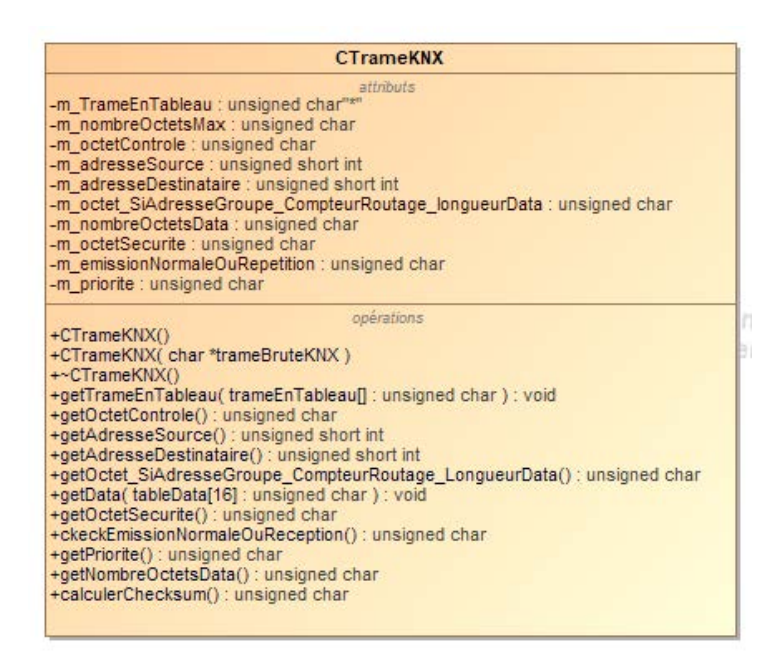

**Q32 :**

- a) À partir du diagramme de classe, écrire son fichier d'en-tête.
- b) En vertu de quel principe doit-on déclarer les membres en privé et les prototypes des méthodes en public ?
- c) Quel est le nom donné à une méthode qui lit la valeur d'un membre ?
- d) Quel est le nom donné à une méthode qui modifie la valeur d'un membre ?
- e) Quel est le nom donné à ce type de prototype "CTrameKNX(char \*trameBruteKNX);" ?

Le rôle de "CTrameKNX(char \*trameBruteKNX);" est d'initialiser l'attribut "m\_TrameEnTableau" avec les données du premier télégramme de taille "m\_nombreOctetsMax", pointées par l'argument "trameBruteKNX". Elle initialise ensuite tous les autres attributs à partir de l'attribut "m\_TrameEnTableau".

L'attribut "m\_octet\_SiAdresseGroupe\_CompteurRoutage\_longueurData" contient le bit relatif à l'adresse de groupe ou physique, les informations relatives au compteur de routage et à la longueur de données.

L'attribut "m\_nombreOctetsData" représente le nombre d'octets de donnée.

L'attribut "m\_emissionNormaleOuRepetition" permet de connaître le type d'émission de la trame (normale ou répétition).

L'attribut "m\_priorite" permet de connaître le type de priorité (système, alarme, haute ou basse).

**Q33 :** Compléter le code suivant

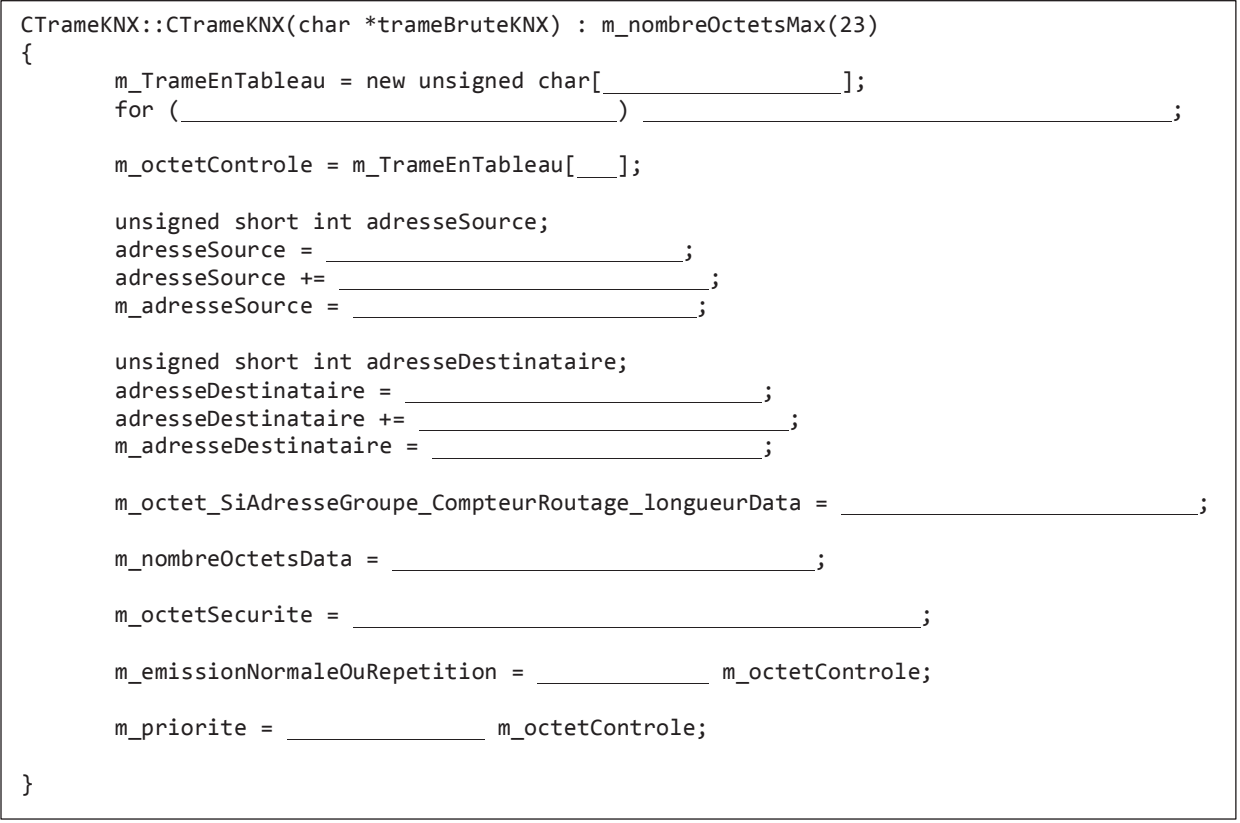

Par la suite, on suppose que tous les attributs dans l'instruction "CTrameKNX(char \*trameBruteKNX);" sont correctement initialisés.

La méthode "calculerChecksum" détermine l'octet de sécurité. Il est défini en parité impaire, modulo 256 (%256), sur l'ensemble des différents champs du télégramme (octet de contrôle jusqu'au dernier octet de donnée). Rappelons que "m\_nombreOctetsData" représente le nombre d'octets de données. L'opérateur (^) est l'opérateur "OU Exclusif".

**Q34 :** Implémenter cette méthode "calculerChecksum"

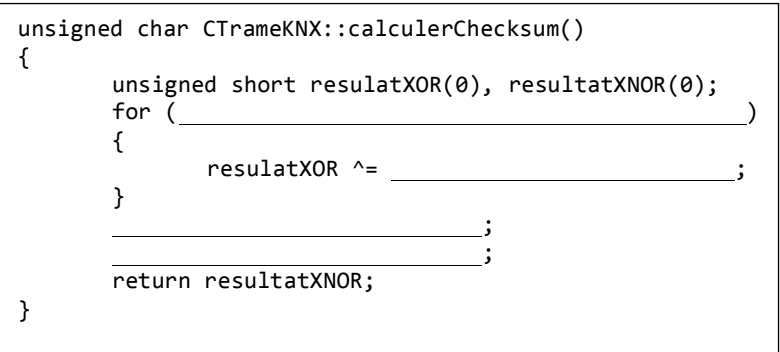

# **Partie 5 – Gestion de la ventilation naturelle Hybride**

Objectif : Validation des exigences du CCTP

Q35 : Consulter les règles de fonctionnement des ouvrants dans le document technique DT18, et rédiger l'algorithme de fonctionnement du système de ventilation naturelle.

**Q36 :** D'après le document technique DT18, quel protocole est exigé dans le CCTP pour les capteurs radio ?

# **Mise en œuvre du module Capteur STPH-2-1-0x :**

Consulter la notice du capteur STPH-2-1-0x utilisé avec la centrale Varuna 4 dans le document technique DT19.

**Q37 :** Quelles grandeurs physiques ce capteur peut-il acquérir ? Donner ses principales caractéristiques (profil, ID, plages de mesures).

**Q38 :** Décrire succinctement les caractéristiques de son profil EEP : nombre d'octets et leur signification, nombre de bits, emplacement des données.

Un moniteur enOcean est intégré dans le configurateur de la centrale. Il affiche des trames transmises par les modules enOcean et reçues par la centrale. La valeur 4BS dans le champ RORG concerne le module capteur STPH-2-1-0x.

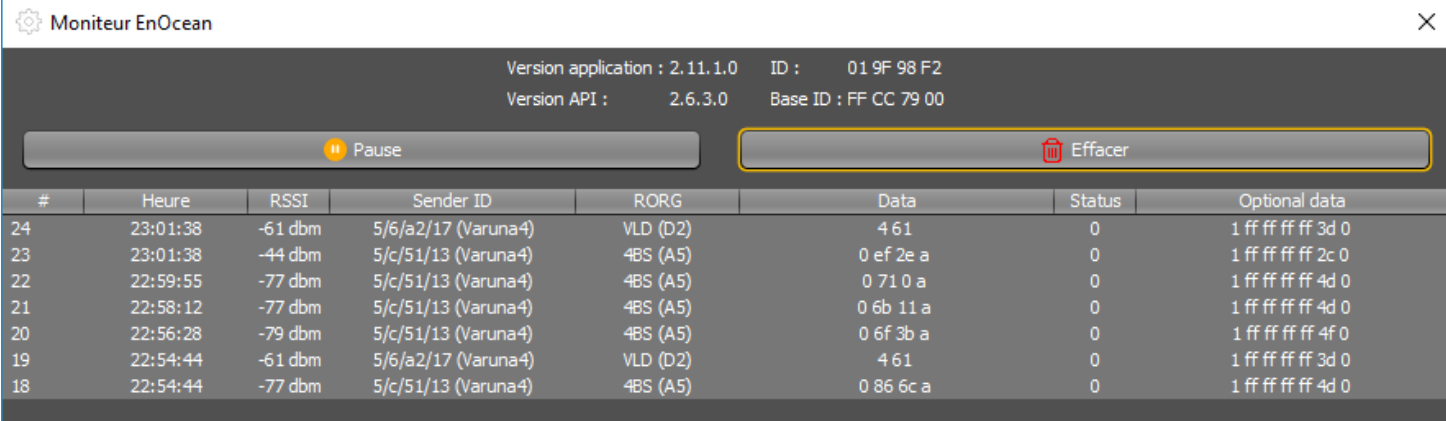

Dans le configurateur de la centrale, un onglet "Exploitation" affiche les valeurs des différents paramètres de fonctionnement du système en temps réel. On relève ainsi une température de 9,4°C et un taux d'humidité de 44,4%, correspondant à la trame 20 reçue par la centrale.

**Q39 :** Relever la donnée de la trame 20 puis justifier les valeurs hexadécimales qu'elle contient.

**Q40 :** Déterminer la résolution et la valeur des grandeurs physiques mesurées.

**Q41 :** Comparer la résolution de la température indiquée par le constructeur avec celle calculée puis conclure.

# **Partie 6 – Réseau Ethernet et vidéo surveillance**

Objectif : Etude de faisabilité de l'extension prévue dans le CCTP (document technique DT2) concernant la vidéo surveillance des plateaux via le réseau IP, en supplément du réseau informatique.

**Q42 :** D'après le document technique DT6, combien de caméras IP pourra-t-on installer ? Quels sont les autres équipements qu'il sera possible de faire fonctionner en IP ?

# **Installation du réseau Ethernet :**

Pour mettre en service la centrale Varuna, il faut la configurer par le biais d'un PC, grâce à son interface « Configurateur ». Celle-ci communique avec le PC par une connexion IP. Lors d'une demande de connexion avec la centrale, le PC passe obligatoirement par la fenêtre suivante « Acquisition » des paramètres de la centrale.

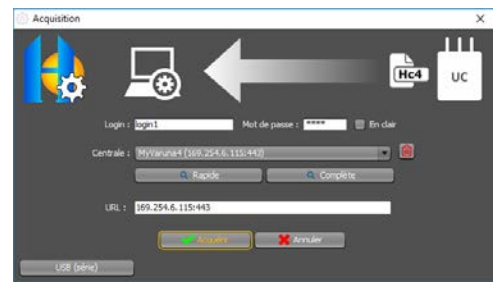

À l'aide d'un analyseur de protocole, on obtient une capture d'un début de communication du PC vers la centrale.

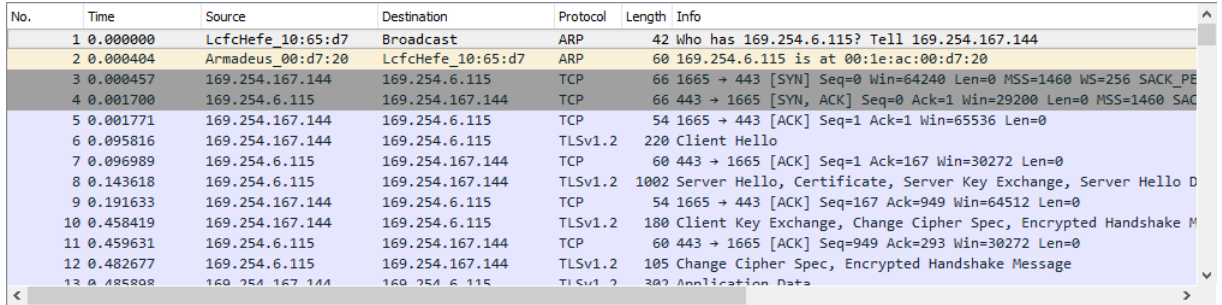

**Q43 :** Quelles sont les adresses logiques de la centrale et du PC ? Indiquer à quelle couche du modèle OSI appartiennent ces adresses.

**Q44 :** Quels sont les ports utilisés, pour cette communication, par le PC et par la centrale ? Indiquer ensuite à quelle couche du modèle OSI ils appartiennent.

**Q45 :** Quel protocole est mis en œuvre dans les trames 1 et 2 ? Décrire globalement son rôle.

**Q46 :** En vous aidant de la documentation technique DT20, décomposer la trame suivante en complétant le tableau du document réponse DR8.

Cette trame ne comprend pas le préambule de 8 octets ni le FCS de 4 octets.

00 1e ac 00 d7 20 68 f7 28 10 65 d7 08 00 45 00 0000 0010 00 54 34 ac 40 00 40 06 00 00 a9 fe a7 90 a9 fe 0020 06 73 06 81 01 bb 29 65 2f 1c 8b b8 96 15 50 18 0030 00 fb 02 47 00 00 17 03 03 00 27 00 00 00 00 00 0040 00 00 03 83 20 e4 54 d0 f6 1c f9 e2 86 19 f1 3f 0050 2a bb c1 80 7d 74 dd 71 27 74 ef 7a 7c fb e3 6b 0060 74 57

# **Déploiement :**

Après la configuration de la centrale domotique, l'administrateur réseau devra modifier son adresse IP afin qu'elle s'intègre dans le réseau de la médiathèque, dont le diagramme de topologie simplifié est le suivant :

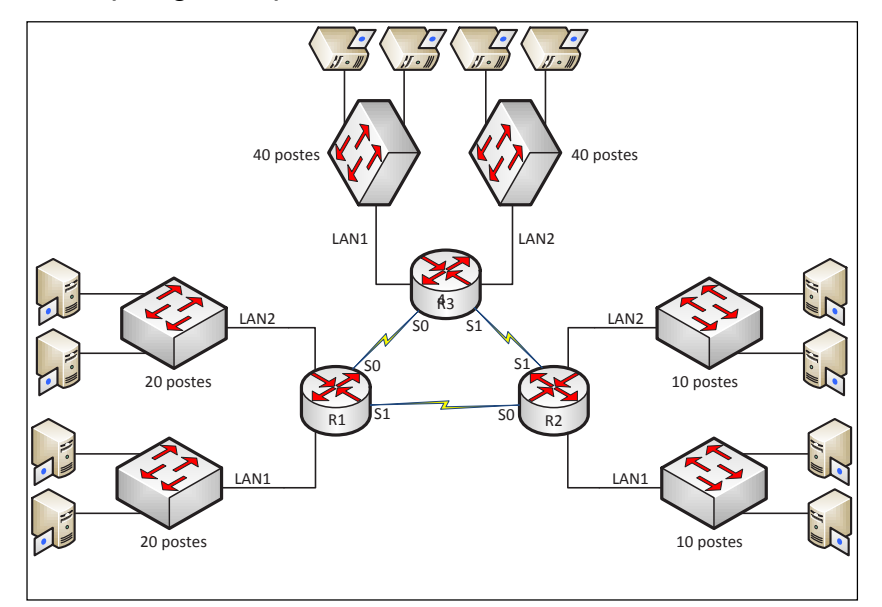

L'adresse réseau de la médiathèque est 192.168.10.0/24. Compte tenu du nombre d'adresses IP nécessaires, on utilise la technique du VLSM (Variable Length Subnet Mask) pour son adressage. On s'attachera à utiliser un masque de sous-réseau utile et suffisant pour le nombre d'adresses IP nécessaires par sous-réseau.

# **Étude globale :**

**Q47 :** Quel est le nombre de sous-réseaux de ce réseau ?

**Q48 :** En étudiant le nombre d'adresses IP par sous-réseau, déterminer le nombre d'adresses IP nécessaires pour ce réseau.

**Q49 :** Quel est le nombre total d'adresses IP disponibles sur le réseau 192.168.10.0/24 ?

**Q50 :** Est-il suffisant pour satisfaire le nombre d'adresses IP utile pour ce réseau ? Justifier la réponse.

# **Étude de l'adressage des sous réseaux du routeur R3**

Adressage des sous-réseaux locaux LAN1 et LAN2 de R3 :

**Q51 :** Quel est le masque utile et suffisant pour chaque sous-réseau local de 40 postes ? Justifier la réponse.

**Q52 :** Attribuer au LAN1 de R3 le premier sous-réseau du réseau 192.168.10.0/24 en complétant le tableau 1 du document réponse DR9.

**Q53 :** Attribuer au LAN2 de R3 le sous-réseau suivant du LAN1 de R3 précédent en complétant le tableau 2 du document réponse DR9.

## **Adressage des sous-réseaux entre les routeurs :**

**Q54 :** Quel est le masque utile pour chaque sous-réseau entre les deux routeurs ? Justifier la réponse.

**Q55 :** Attribuer à la liaison R3-R1 le sous-réseau 192.168.10.224 en complétant le tableau 1 du document réponse DR10.

**Q56 :** Attribuer à la liaison R3-R2 le sous-réseau 192.168.10.228 en complétant le tableau 2 du document réponse DR10.

# **Partie 7 – Services pour les usagers**

Objectif : Mettre en œuvre le langage SQL pour réaliser des requêtes dans la base de données de la médiathèque.

# **Gestion des livres et des disques de la médiathèque dans une base de données :**

Soit le schéma relationnel suivant qui modélise l'application de gestion de livres et de disques de la Médiathèque :

> Disque (**Code**, Titre, Genre, Pays, Année, Producteur) E\_Disque (**Code**, **NumEx**, DateAchat, Etat) Livre (**Code**, Titre, Editeur, Collection) E\_Livre (Code, NumEx, DateAchat, Etat)

Auteurs (**Code**, **Identité**)

Abonne (**NumAbo**, Nom, Prénom, Rue, Ville, CP, Téléphone)

Prêt (**Code**, **NumEx**, DisqueOuLivre, NumAbo, DatePret)

Personnel (**NumEmp**, Nom, Prénom, Adresse, Fonction)

On rappelle l'ensemble des commandes possibles de la requête SELECT en langage SQL :

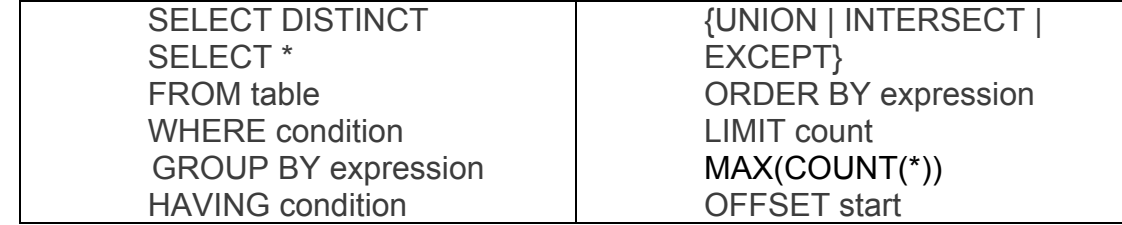

**Q57 :** Traduire les questions qui suivent, en langage SQL.

Quel est le contenu de la relation Livre ?

Quels sont les titres des romans édités par Dunod ?

Quelle est l'identité des auteurs qui ont fait des disques et écrit des livres ?

Quels sont les différents genres de disques proposés ?

Donnez le nombre de prêts en cours pour chaque famille en considérant qu'une famille regroupe des personnes de même nom et possédant le même numéro de téléphone ?

Quel est le code du disque dont la médiathèque possède le plus grand nombre d'exemplaires ?

Quels sont les éditeurs pour lesquels l'attribut Collection n'a pas été renseigné ?

Quel est le nombre de prêts en cours ?

Quel est le nombre de genres de disques différents ?

# **Partie 8 - Synthèse**

Objectif : Bilan de l'étude de cas. Validation du choix de la centrale de gestion technique pour la médiathèque et des services proposés aux usagers.

**Q58 :** Reprendre l'ensemble de l'étude partie par partie et conclure quant à la validité des choix réalisés, des services rendus aux usagers et de la possibilité de répondre aux différentes exigences du client énoncées dans le Cahier des Clauses Techniques Particulières.

## **BATIMENT COMMUNICANT Pour être Smart, le bâtiment doit communiquer !**

Cela nécessite la mise en place de capteurs et actionneurs dans chaque pièce pour une gestion automatisée des différents équipements et bien entendu la mise en place de réseaux de communication intra bâtiment. La mesure et le comptage sont incontournables tant pour générer des économies d'énergie qu'assurer le confort des occupants.

# **Extrait du guide « Règles de l'art Grenelle de l'environnement 2012 »**

La notion de « bâtiment intelligent » ou « smart building » s'applique à des bâtiments concus pour atteindre les meilleures qualités d'usage : communicant, confortable, convivial et respectueux de l'environnement. L'efficacité énergétique est une qualité première de ces bâtiments. Ils sont donc nécessairement équipés de systèmes de régulation et de gestion technique performants, bien conçus et bien exploités.

# **Rappels :**

Une GTB permet de :

- **Visualiser :** c'est le rôle de la supervision dont les interfaces opérateur doivent être intuitives et ergonomiques.
- **Exploiter les informations :** analyser et comprendre les interactions entre les équipements, pour cela les informations sont hiérarchisées en fonction de leur criticité.

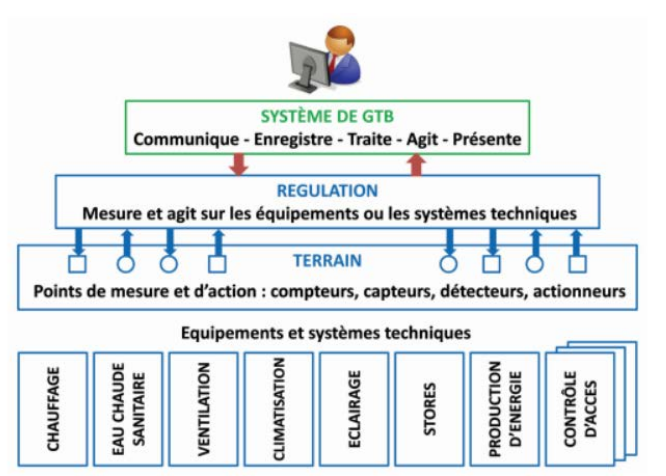

NOTE

- Alerter en temps réel : le système est à l'écoute permanente des équipements supervisés et traite les informations pour les afficher, les imprimer et les transférer vers des éventuelles astreintes.
- Sécuriser : pour accéder aux informations, différents profils utilisateurs sont créés en fonction du métier, du rôle et de la criticité des données.
- **Maîtriser :** pour piloter les installations techniques et optimiser la consommation énergétique, le système doit fournir des outils pour suivre, commander, réguler et optimiser en temps réel le comportement de l'installation.
- **Capitaliser :** pour un traitement différé, les informations sont archivées, et les actions tracées pour une utilisation optimale

17

### Extrait du CCTP (Cahier des Clauses Techniques Particulières)

CCTP - Lot 12 Electricité Courants Forts et Faibles

 $\mathbf{v}$ 

Opération : Construction d'une Médiathèque

4.7. Domotique / GTC

 $4.7.1.$ Généralités

Il sera prévu un système Domotique pour l'ensemble du projet.

Le système sera filaire, bus et radio multi protocoles.

Chaque centrale permettra :

- Le contrôle d'accès
- La gestion d'énergie Eclairage, force
- Les automatismes des volets roulants
- Le système anti intrusion
- La gestion du chauffage
- La gestion de la ventilation naturelle

Le système devra être évolutif et pourra également être capable de gérer dans un futur proche :

La vidéo surveillance des plateaux via le réseau IP

### **Document technique DT3**

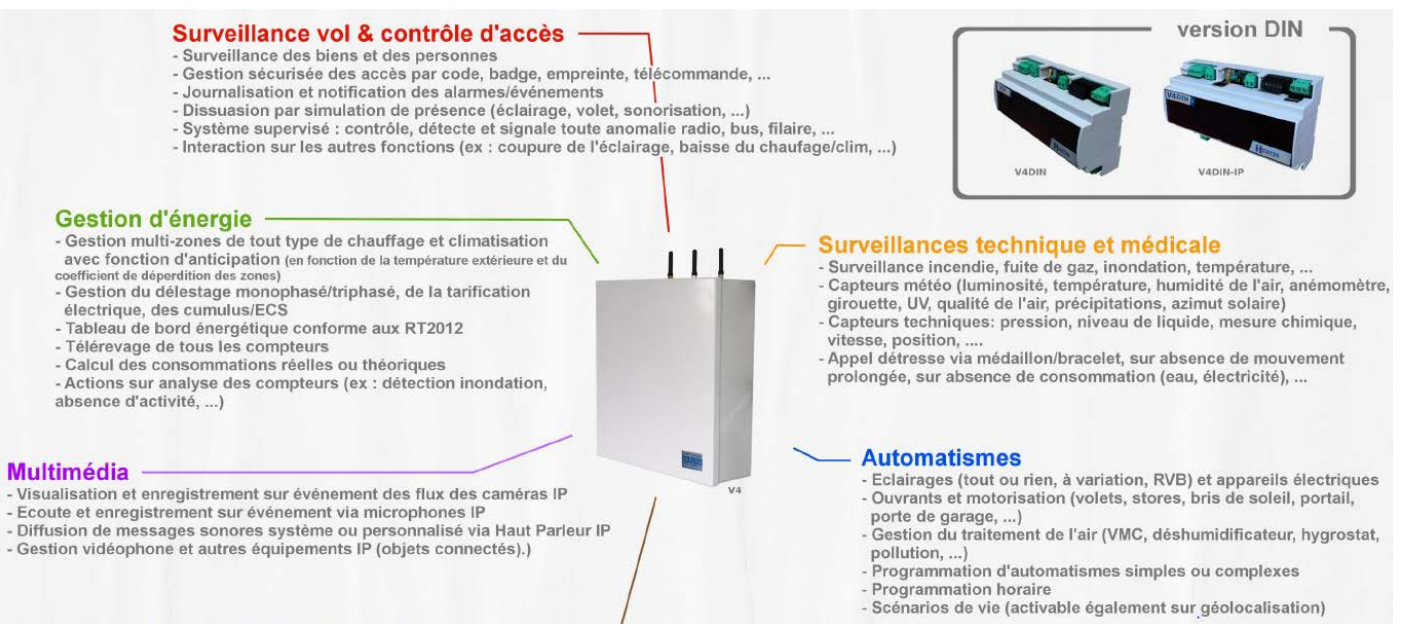

### **Communication & stockage**

- Supervision sécurisée et autonome (sans cloud) pour tout type de terminal (Windows, MacOs, Linux, iOS et Android)
- Notifications des événements par email, SMS, télésurveilleur, push notif et service web-<br>Interfaçage du système avec équipement tiers via commandes HTTP
- Suivi statistique périodique et/ou événementiel de toute ressource logique

 $O_{Fol}$ 

- 
- - 18

ESTIA

Spécifications matérielles

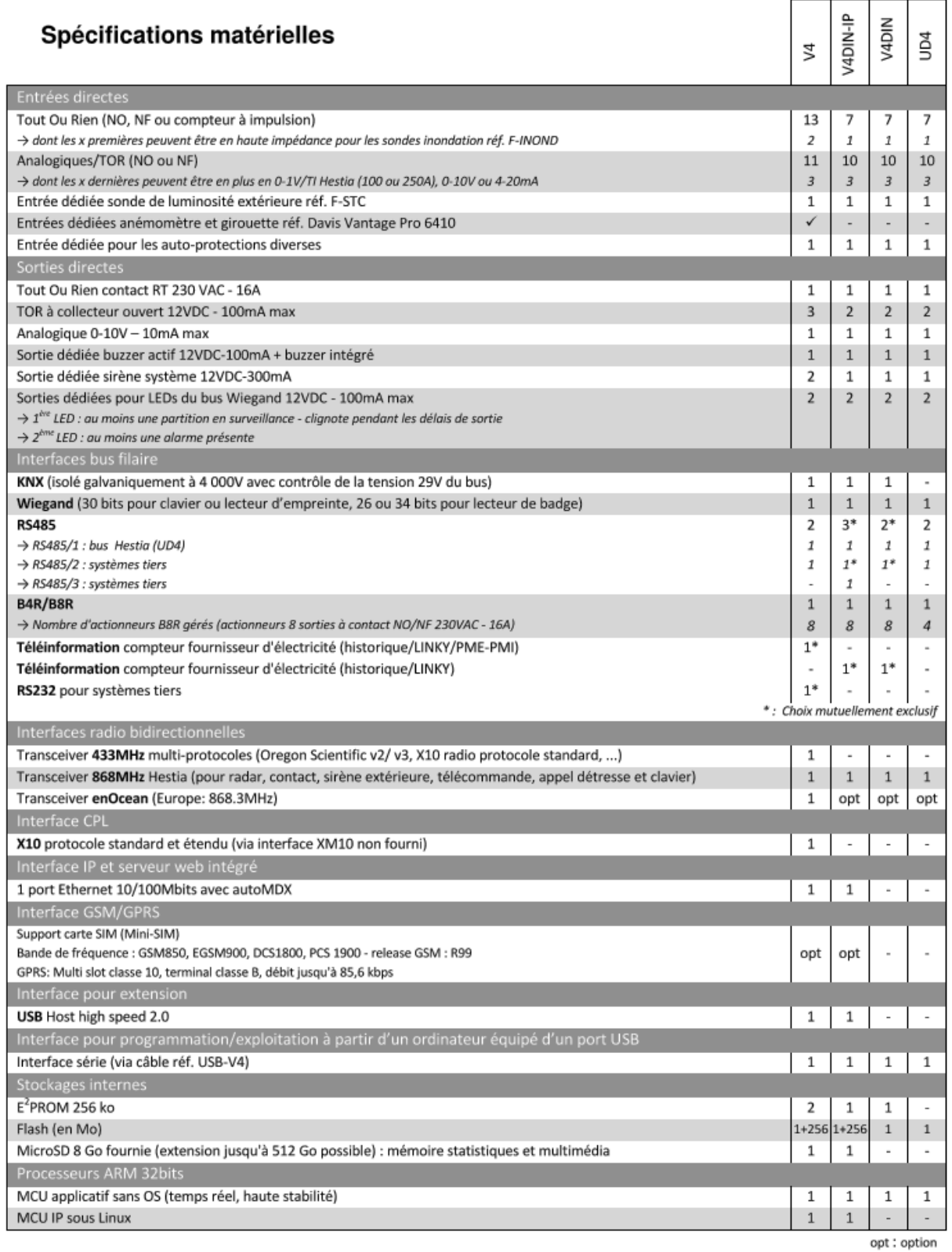

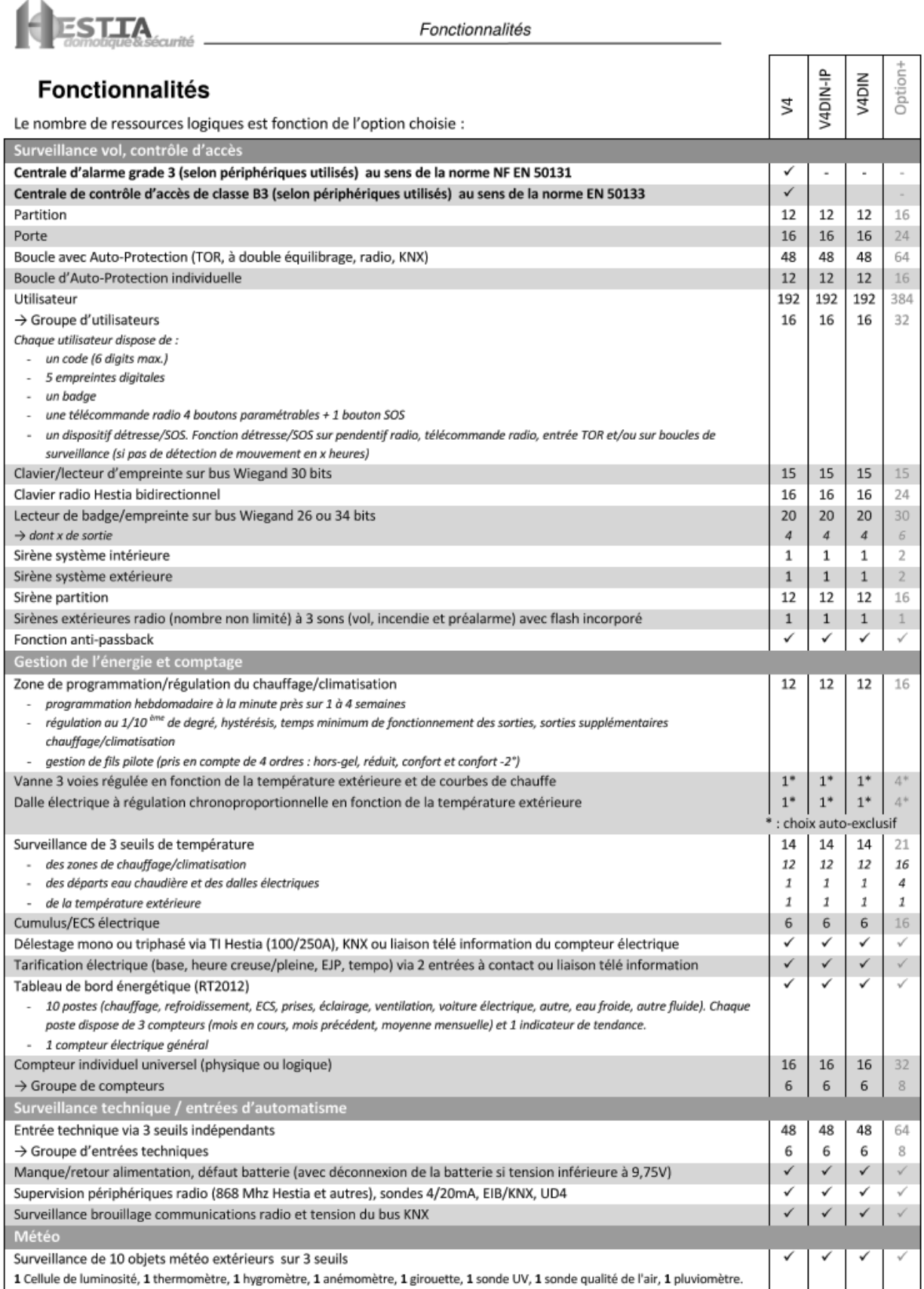

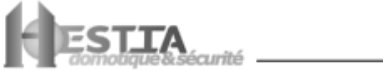

Fonctionnalités

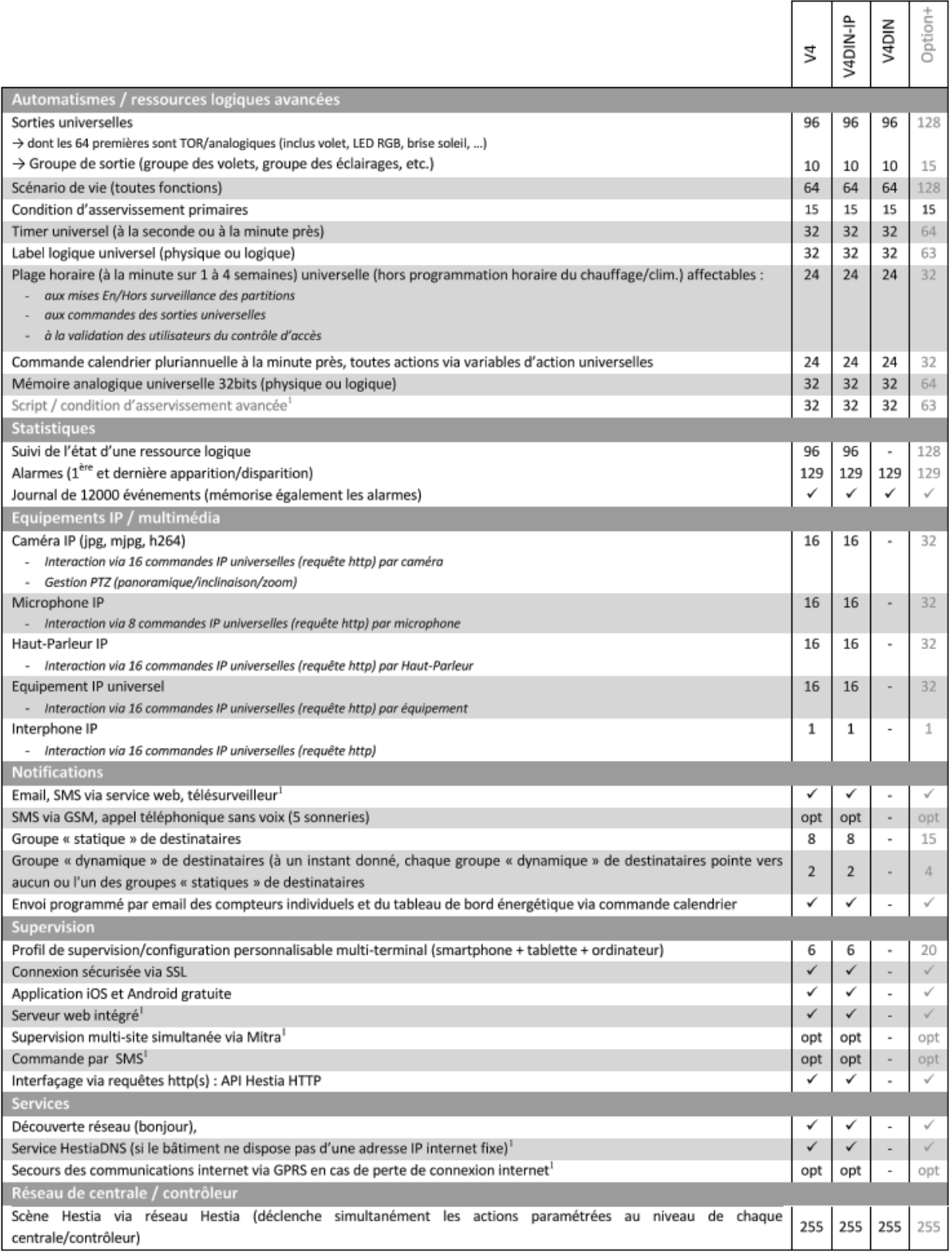

# Plan d'ensemble :

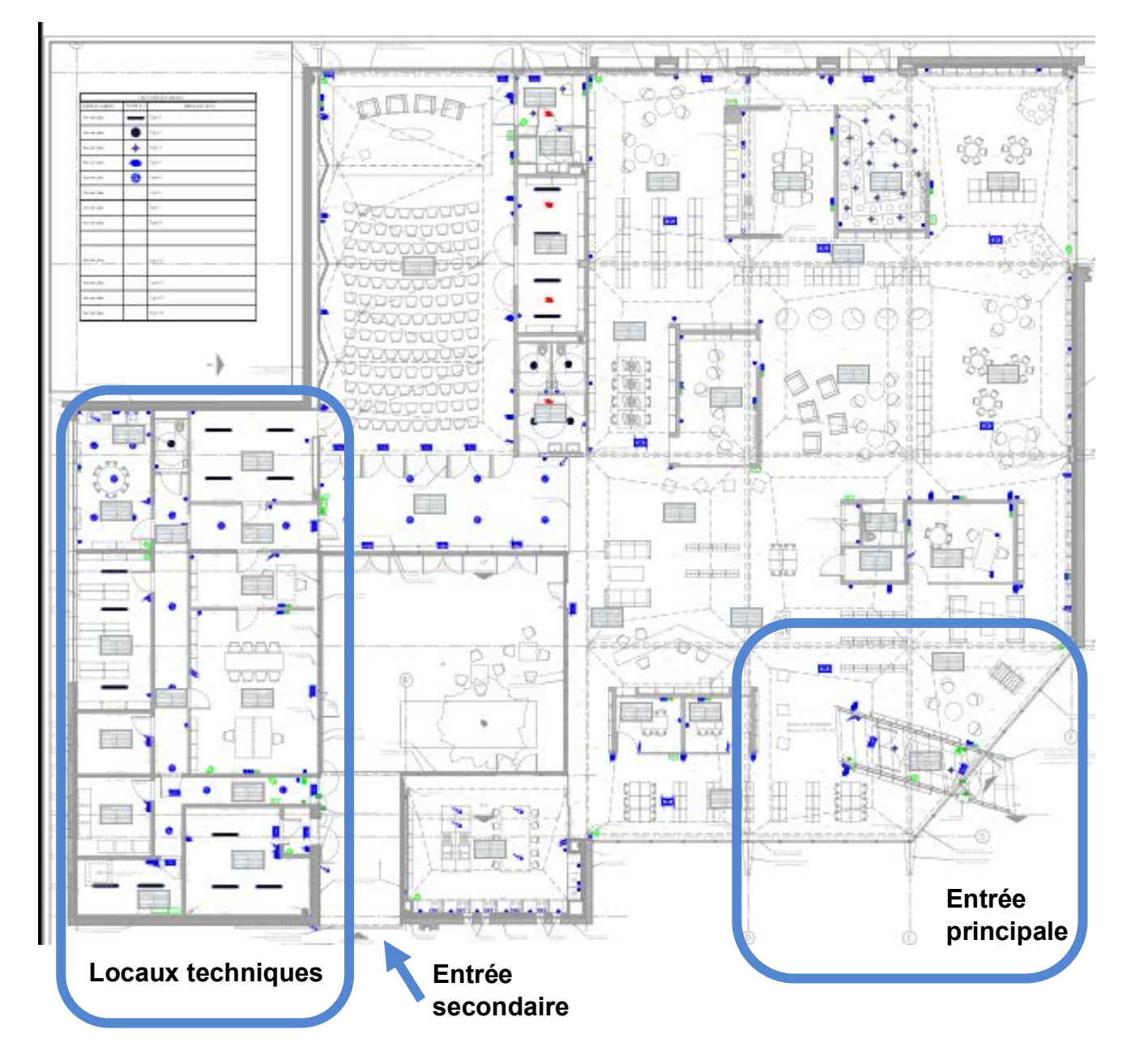

## **Contrôle d'accès :**

Toutes les fonctions domotiques du système peuvent modifier en temps réel les droits des utilisateurs (Forcé invalidé, Forcé validé, en Automatique).

# **Extrait de la notice technique de la centrale Varuna 4 :**

Fonction anti-passback

La fonction Anti-Passback permet d'éviter qu'un badge soit utilisé par plusieurs personnes. Ainsi, quand un utilisateur obtient l'accès à une partition via un lecteur donné, ce dernier ne permettra pas l'accès à l'utilisateur (à la même carte/badge) pendant le délai d'anti-Passback.

REMARQUE Si il y a un lecteur de sortie associé à la partition et que l'utilisateur badge pour sortir, il pourra de nouveau accéder à la partition immédiatement. Par contre, si l'utilisateur sort de la partition sans badger (ex: suit un autre utilisateur pour sortir de la partition), ce dernier pourra accéder de nouveau à cette partition qu'après le délai d'Anti-Passback

Les portes d'entrée sont affectées ou non aux partitions de la fonction de surveillance.

Il est possible de lier un scénario domotique spécifique à chaque porte qui sera commandé si l'utilisateur est validé.

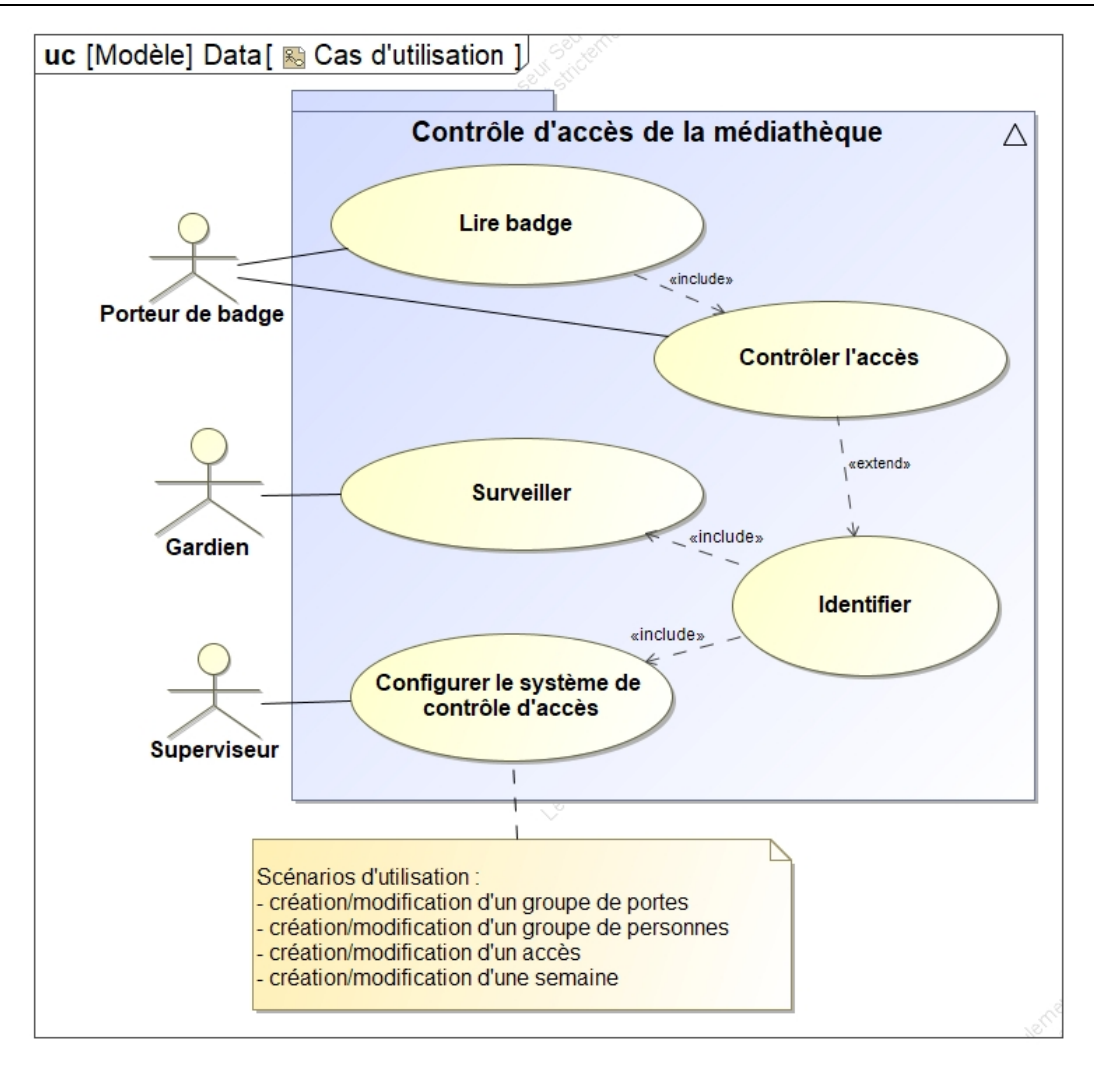

L'ouverture de chacune des portes des salles est commandée par un lecteur de badge ou un clavier placé à proximité. Les badges qui permettent l'ouverture des portes ne sont délivrés qu'aux personnes qui doivent accéder aux locaux protégés dans l'exercice de leurs fonctions. Les droits d'accès sont alloués entre les groupes de personnes et les groupes de portes, de sorte qu'une personne ou une porte doit toujours être au moins dans un groupe (le sien).

Un groupe de portes peut contenir des portes dispersées dans tout le bâtiment. Une porte donnée ne peut appartenir qu'à un seul groupe de portes.

La même personne peut appartenir à plusieurs groupes, de sorte que ses droits d'accès correspondent à l'union des droits d'accès de chacun des groupes qui la contiennent.

La définition des droits d'accès est effectuée en décrivant pour chaque groupe de personnes les différents groupes de portes qui sont accessibles et sous quelle contrainte horaire. Les droits d'accès sont décrits dans un calendrier annuel qui décrit la situation semaine par semaine. Vu la faible variation des droits dans le temps, un calendrier peut être initialisé au moyen de semaines types qui décrivent une configuration de droits donnée. Le superviseur peut créer autant de semaines type qu'il le désire. Les changements apportés à une semaine sont automatiquement propagés dans tous les calendriers qui utilisent cette semaine type.

Le système de contrôle d'accès doit fonctionner de la manière la plus autonome possible. Un superviseur est responsable de la configuration initiale et de la mise à jour des différentes informations de définition des groupes de personnes et de portes.

Un gardien dispose d'un écran de contrôle et est informé des tentatives de passage infructueuses. Les alarmes sont transmises en temps légèrement différé : la mise à jour de l'information sur l'écran de contrôle est effectuée toutes les minutes.

Le superviseur peut notamment modifier un accès, obtenir la liste des groupes de personnes, choisir un groupe de personnes, obtenir la liste des groupes de portes, choisir un groupe de portes, obtenir les informations ou le calendrier de l'accès.

# Diagrammes de communication

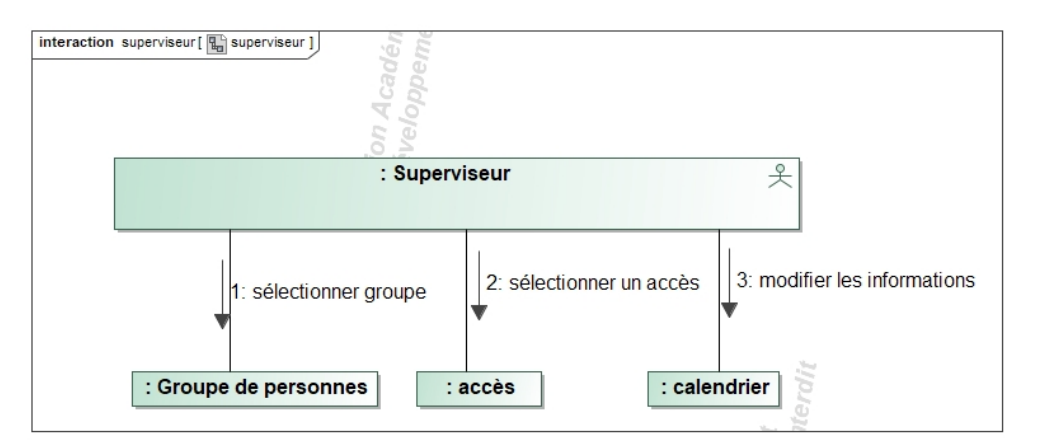

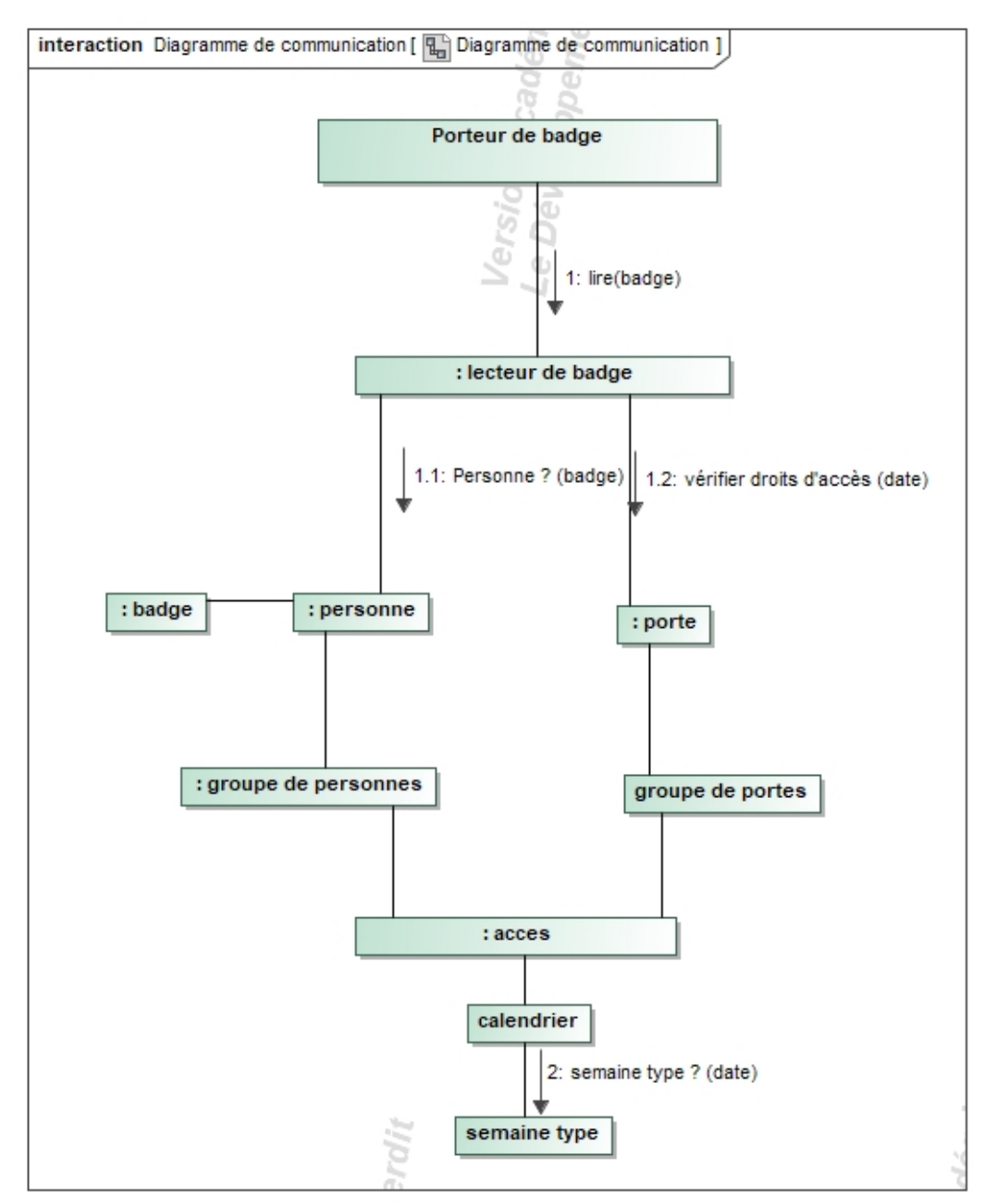

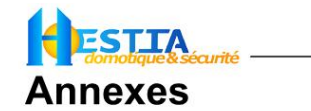

Annexes

#### Détails formats Wiegand supportés

Format Wiegand 26bits standard (avec code site 8bits)

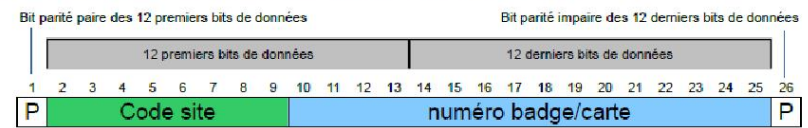

Rappel : Concerne les lecteurs de badge et éventuellement d'empreinte

#### Format Wiegand 30bits avec code site 4bits

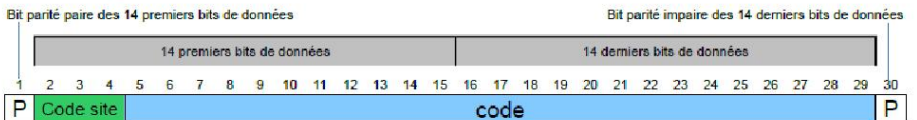

Rappel : Concerne les claviers et éventuellement d'empreinte

Format Wiegand 34bits avec code site 8bits

Bit parité paire des 16 premiers bits de données

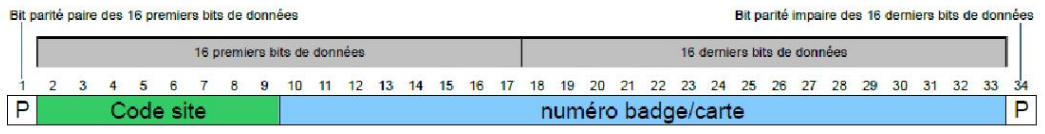

Rappel : Concerne les lecteurs de badge et éventuellement d'empreinte

# **Document technique DT12**

Extrait du document constructeur du lecteur de badge MINI-EH :

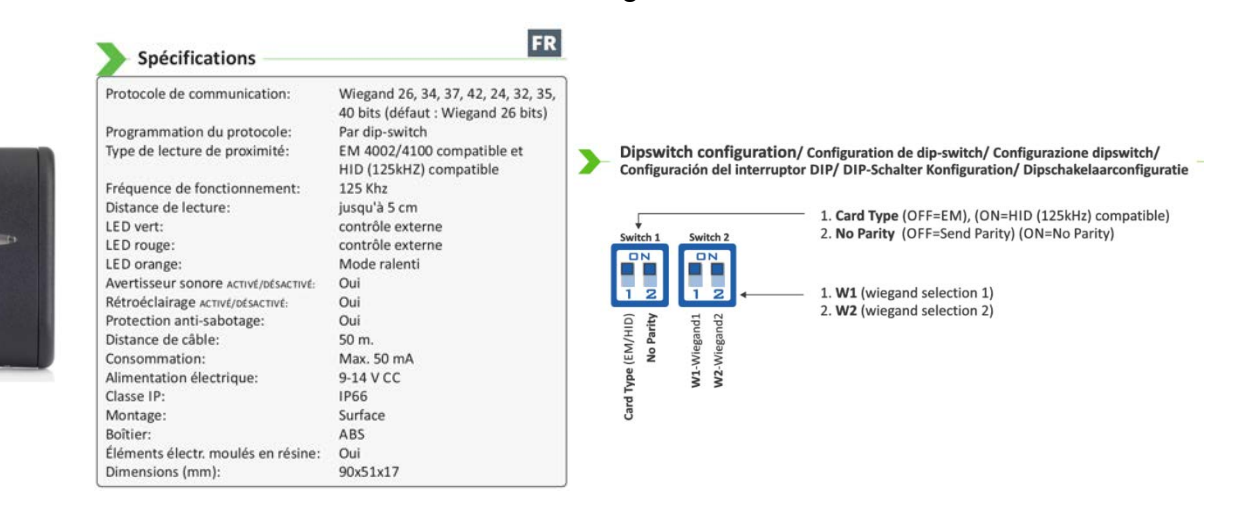

#### **Wiegand selection**

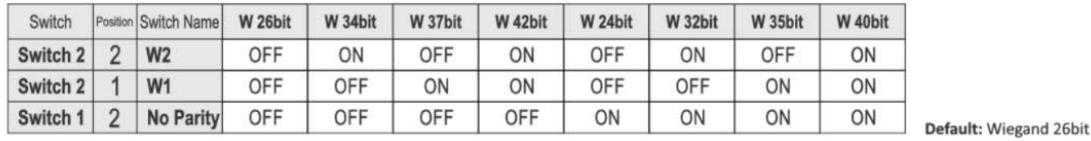

Switch 1- Position 1 = Card Type (OFF=EM), (ON=HID (125kHz) compatible)

Use the Dipswitch select the desired Wiegand Output

Utiliser les dip-switch pour sélectionner la sortie Wiegand souhaitée

# **Procédure de réglage du code site :**

- Couper l'alimentation.
- Faire une connexion entre les fils (terminaux) D1 et D0.
- Régler le dipswitch sur le Code Site souhaité en binaire suivant l'indication du tableau ci-dessous.
- Avec 4 positions de Dipswitch vous pouvez régler le code site de 1-15.
- Allumer l'alimentation.
- Le lecteur commencera à émettre des bips et à clignoter chaque seconde (rouge/vert). Ceci signifie que le réglage a été fait et sauvegardé.
- Couper l'alimentation.
- Retirer le court-circuit entre le D1 et D0 et régler votre dipswitch afin de correspondre aux réglages souhaités pour le Wiegand, le rétro - éclairage, le buzzer, le type de carte et pour l'utilisation normale.

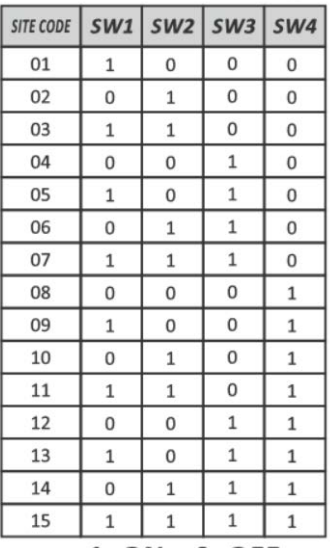

1- ON; 0- OFF

# **Introduction succincte au protocole Wiegand**

- $\triangleright$  L'interface Wiegand utilise 3 fils, dont l'un est relié à 0V et dont deux autres sont des fils de transmission de données, habituellement appelés DATA0 et DATA1, aussi nommés D<sub>0</sub> et D<sub>1</sub>.
- Ø Lorsqu'aucune data n'est envoyée, D0 et D1 se trouvent à l'état de repos (niveau logique haut), habituellement à +5V.
- $\triangleright$  Quand un 0 est envoyé, D0 passe au niveau logique bas (0V) tandis que D1 demeure à l'état logique haut (état de repos).
- $\triangleright$  Quand un 1 est envoyé, D1 passe au niveau logique bas (0V) tandis que D0 demeure à l'état logique haut (état de repos).

# **Format 26 bits Wiegand :**

Le bit 1 est le bit de parité paire, il s'applique aux 12 premiers bits (bits 2 à 13).

Le bit 26 est le bit de parité impaire, il s'applique aux 12 derniers bits (bits 14 à 25).

Les bits 2 à 9, représentés par x dans la trame ci-dessous, codent le numéro de site.

Les bits 10 à 25, représentés par y dans la trame ci-dessous, codent l'identifiant ou numéro de badge.

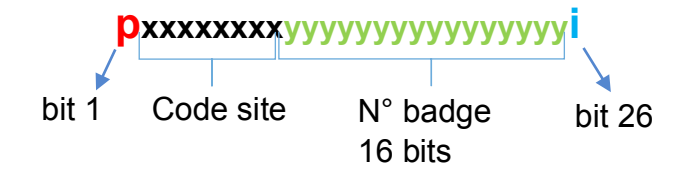

# **CENTRALE VARUNA 4**

# **Alarme anti-intrusion :**

Une centrale d'alarme (ici, la centrale domotique) se compose de partitions (ensemble de détecteurs appelés boucles de surveillance) dont la fonction est soit de surveiller des secteurs géographiques du bâtiment soit de différencier des types de surveillance : surveillance d'un volume ou surveillance des ouvertures (portes et fenêtres). Une partition peut être considérée comme une mini-centrale d'alarme indépendante et autonome avec ses propres détecteurs et paramétrages.

Les partitions (16 max) sont constituées d'un certain nombre de détecteurs (volumétrique, périmétrique ou bris de glace) affectés à des boucles de surveillance dont le nombre maximum est de 64 (en technologie filaire, KNX ou radio).

Une boucle filaire peut recevoir plusieurs détecteurs câblés en série (cas des contacts d'ouverture d'une même pièce par exemple) mais dans ce cas ils ne seront plus indépendants les uns des autres. Ils seront considérés dans le paramétrage comme un détecteur unique.

Varuna4 accepte les boucles filaires à double équilibrage (information d'alarme et d'auto-protection sur les même fils) et elle est livrée avec les résistances de 1,5 kOhms qui permettent la création des boucles à double équilibrage.

La commande des états "surveillé" et "non surveillé" des partitions s'effectue par télécommande radio, code d'accès, badge de proximité, empreinte digitale, programmation horaire, smartphone, tablette, ordinateur, contrôleur d'ambiance KNX ou automatiquement par n'importe quelle fonction domotique.

Les droits d'accès d'un utilisateur aux portes (fonction contrôle d'accès) sont souvent déterminés par ses droits sur les partitions d'alarme (fonction alarme vol). Le contrôle d'accès est donc généralement dépendant de l'alarme.

#### Commande de volet avec actionneur en tableau

Il est possible de contrôler la position des volets roulants via nos actionneurs B4R/B8R. C'est une alternative aux actionneurs filaires KNX complexes de mise en œuvre.

#### Principe de mise en œuvre

La commande d'un volet nécessite 2 relais B8R (associés à 2 sorties universelles consécutives dont l'impaire est réservée à la montée) et la configuration du temps de montée du volet dans la centrale/contrôleur.

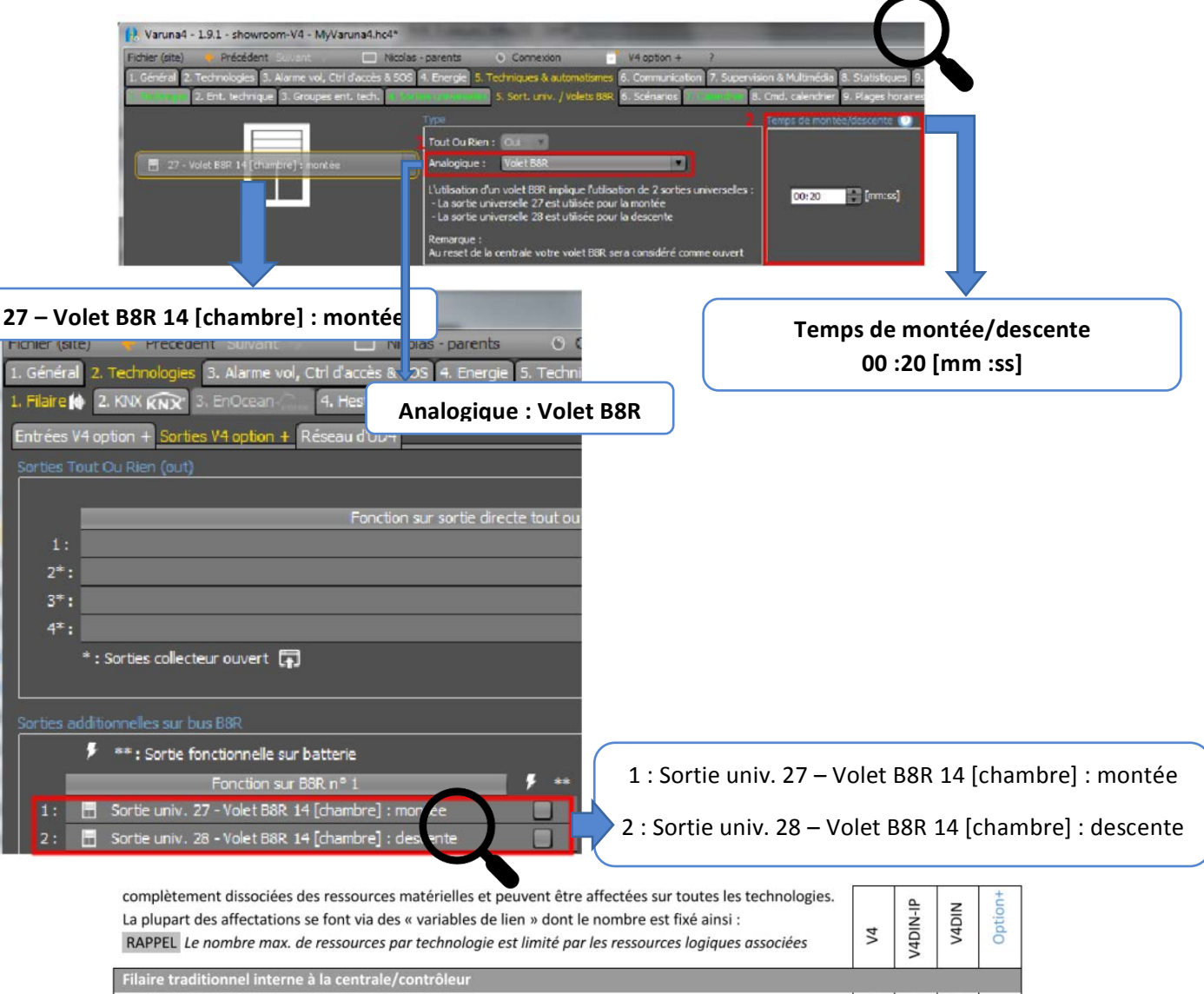

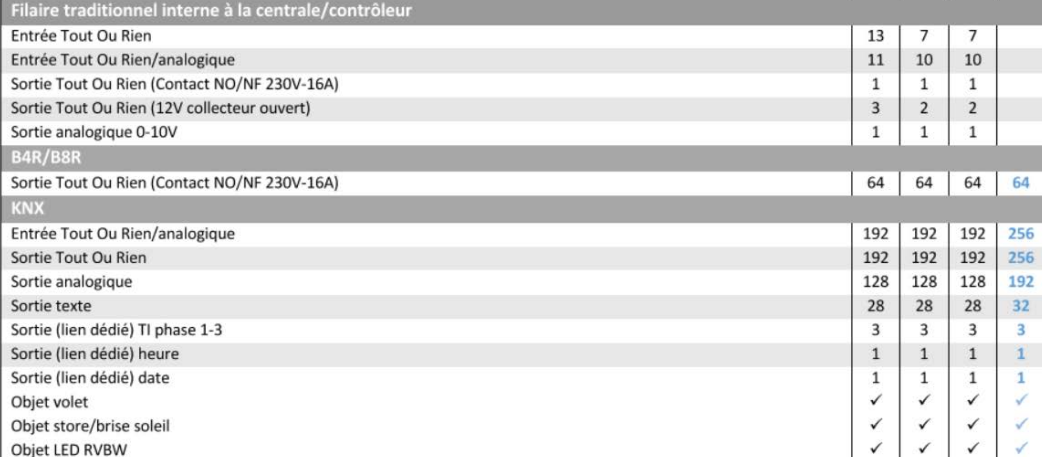

Source : http://www.sigma-tec.fr/domotique/ ; http://stielec.ac-aix-marseille.fr/

## Mode de transmission

La transmission est de type asynchrone. Elle se fait en mode différentiel avec le protocole CSMA/CA.

Au repos (29V DC), l'état logique correspondant est 1. En présence d'un signal alternatif ±5V superposé au 29V DC, l'état logique correspondant est 0 :<br>
<sup>\*104µs</sup> + 104µs + 104µs + 104µs + 104µs + 104µs + 104µs + 104µs + 104µs + 104µs + 104µs + 104µs + 104µs + 104µs + 104µs + 104µs + 104µs + 104µs + 1

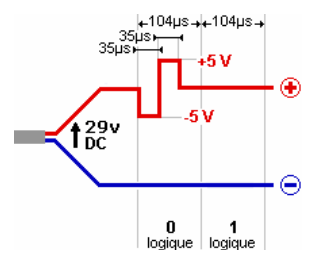

Si le bus est libre, l'émetteur transmet ses données sous forme d'un télégramme. Si le télégramme est reçu avec succès, le récepteur envoie un accusé de réception **ACK** (Acknowledge). La transmission du télégramme peut être répétée jusqu'à trois fois. Après la troisième tentative, la procédure d'émission est interrompue et le défaut est signalé dans la mémoire de l'émetteur. Si deux participants commencent à émettre simultanément, le participant avec la plus haute priorité accède immédiatement au bus, tandis que le deuxième participant doit attendre et refaire un essai plus tard. Si les deux participants ont la même priorité, le participant avec la plus petite adresse physique est prioritaire.

#### Les adresses physiques

Tous les participants sont identifiés par une adresse physique codée sur 16 bits. Cette adresse physique est généralement utilisée par l'expéditeur.

## Les adresses de groupes

Une adresse de groupe sert à mettre en relation les participants du BUS qui doivent interagir entre eux afin d'exécuter une fonction demandée. Le nombre de participants appartenant à un même groupe n'est pas limité. Un participant peut appartenir à plusieurs groupes.

Une adresse de groupe est codée sur 16 bits et peut être définie sur 2 ou 3 niveaux [choix d'architecture logique en fonction de la complexité du projet].

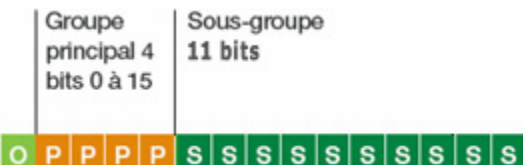

Adresse de groupe à deux niveaux Adresse de groupe à trois niveaux

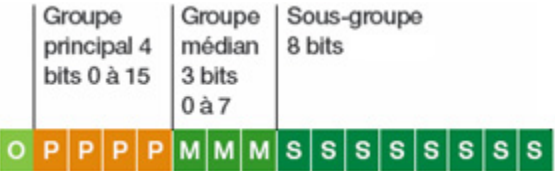

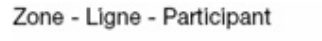

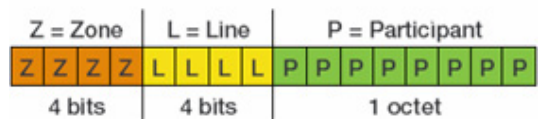

s.

# Les différents champs d'un télégramme KNX

Les échanges entre les participants au bus se font à l'aide des télégrammes. Un télégramme comprend différents champs :

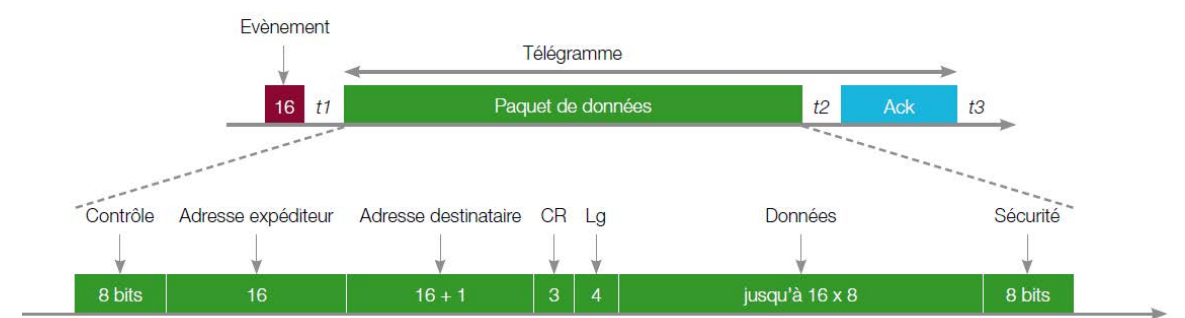

Contrôle : priorité du télégramme

CR = compteur de routage, pour éviter les bouclages dans le bus LG = longueur des "données" de 2 à 16 octets Sécurité : contrôle de l'intégrité des données

Ce télégramme est décomposé en octets.

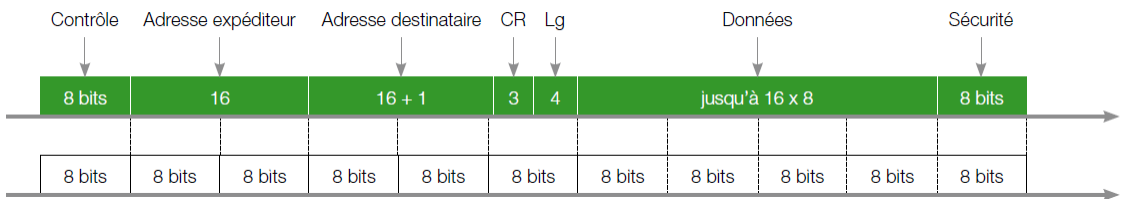

Chaque octet (D0 à D7) est transmis selon le format suivant :

1 Start, D0 à D7, 1 Parité Paire, 1 Stop, 2 Pause :

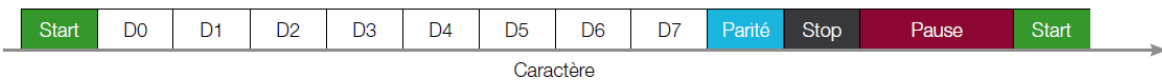

C'est le 17ème bit du champ "Adresse destinataire", soit le MSB de l'octet suivant CR + Lg, qui détermine le type d'adresse :

 $0 \rightarrow$  adresse physique  $1 \rightarrow$  adresse de groupe

Exemple d'analyse de capture d'une trame :

La capture contient les codes hexadécimaux : BC 12 0A 33 03 E1 00 81 0B CC

 $\checkmark$  BC : caractère de contrôle, émission normale, priorité basse

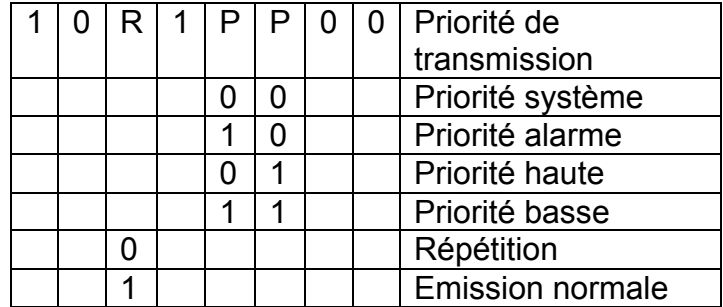

- $\checkmark$  12 0A : adresse physique de l'expéditeur zone 1, ligne 2, participant 10
- $\checkmark$  33 03 : adresse du destinataire (lampe L4) le bit fort du caractère suivant (E1) est 1, donc cette adresse est une adresse de groupe 0011 0011 0000 0011 qui correspond à 6.771 sur 2 niveaux 0011 0011 0000 0011 qui correspond à 6.3.3 sur 3 niveaux

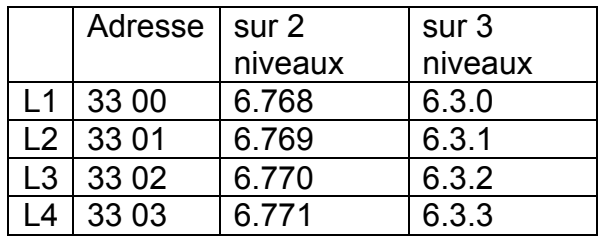

 $\times$  E1 : 1 110 0001

1 : l'adresse du destinataire est une adresse de groupe (déjà vu au-dessus)

110 : compteur de routage = 6

0001 : longueur de la donnée = 1, soit 2 octets

- $\checkmark$  00 81 : donnée qui correspond à l'allumage de L4 (00 80 correspond à l'extinction)
- $\checkmark$  0B : octet de sécurité calculé en parité impaire (0B donne 0000 1011)

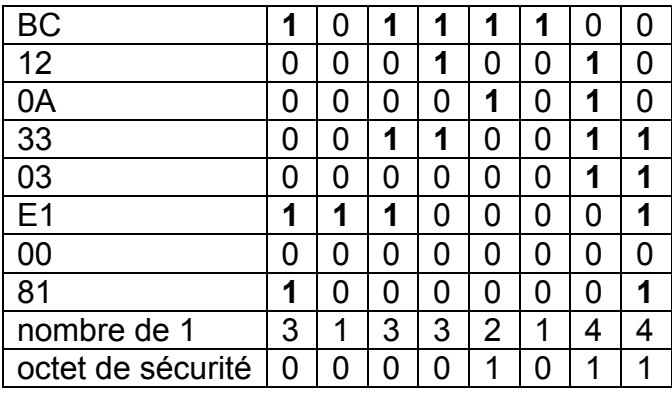

 $\checkmark$  CC : caractère d'acquittement correspondant à une réception correcte

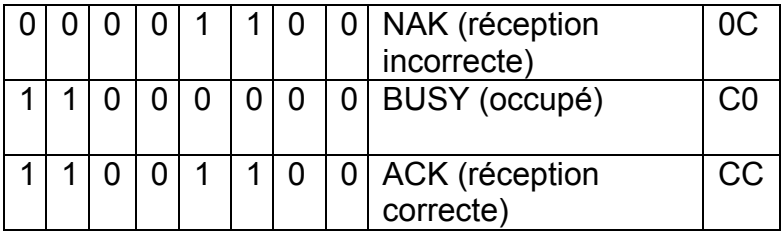

#### Adresses KNX préconfigurées du Contrôleur d'ambiance K-ZAS-x-1 :

Adresse physique du K-ZAS-x-1 préconfiguré : 1/1/201 (cette adresse n'a d'importance que pour le logiciel ETS).

Les adresses 'groupe' ci-dessous sont utilisées pour établir les liens logiques avec les fonctions de la centrale.

Adresses 'groupe' du 1<sup>er</sup> ZAS, réf. K-ZAS-x-1, les adresses en gras sont communes aux 2 ZAS :

- 13/5/100 : mode d'énergie (pour les zones concernées parmi les 16 zones), Hiver -> envoi 1, Eté -> envoi 0

- 13/5/101 : mode absence prolongée (pour les zones concernées parmi les 16 zones), Oui -> envoi 1, Non -> envoi 0

- 13/5/135 : état de la Partition 1 (périmétrique) 1 pour Surveillée, 0 pour Non Surveillée
- 13/5/103 : consommation (phase 1) de l'installation en A

- 13/5/104 : température extérieure en °C

- 13/5/105 : présence d'au moins une alarme (label 11\*) -> envoi 1, plus d'alarme -> 0

- 13/5/106 : heure de la centrale, envoyée toutes les minutes par cette dernière

- 13/5/102 : état et commande de la dérogation de la zone d'énergie 1 (0 : Auto, 1 : Absence, 2 : Présence, 3 : Confort)

- 13/5/107 : température sonde du ZAS zone 1, envoi au changement de température d'au moins 0,2° et toutes les 15mn
- 13/5/108 : E2. sonde température externe, envoi au changement de température d'au moins 0,2° et pas d'envoi périodique

- 13/5/109 : E1, détecteur de mouvement KNX-DetectZ, envoi un 1 si mouvement puis un 0 après 2s

- 13/5/110 : commande TOR de l'éclairage 1, envoi 1/0 à l'alternat (universelle 11<sup>\*</sup> dans la centrale)

- 13/5/111 : commande TOR de l'éclairage 2, envoi 1/0 à l'alternat (universelle 12<sup>\*</sup> dans la centrale)

- 13/5/112 : commande TOR de l'appareil 1, envoi 1/0 à l'alternat (universelle 13\* dans la centrale)

- 13/5/113 : commande et Retour d'Etat TOR du volet(s) 1, envoi 1/0 à l'alternat (volet B8R 11\* dans la centrale)

- 13/5/114 : commande et Retour d'Etat TOR du volet(s) 2, envoi 1/0 à l'alternat (volet B8R 12\* dans la centrale)

- 13/5/115 : commande TOR de tous les volets (centralisation), envoi 1/0 à l'alternat (technique 14\* dans la centrale)

- 13/5/116 : lancement du scénario 11\* (Départ) de la centrale, envoi 1 à chaque pression du bouton

- 13/5/117 : lancement du scénario 12<sup>\*</sup> (Retour) de la centrale, envoi 1 à chaque pression du bouton

- 13/5/118 : lancement du scénario 13<sup>\*</sup> (Nuit) de la centrale, envoi 1 à chaque pression du bouton

- 13/5/119 : lancement du scénario 14\* (Annexe) de la centrale, envoi 1 à chaque pression du bouton

- 13/5/120 : lancement du scénario 15\* (Acquittement) de la centrale, envoi 1 à chaque pression du bouton

- 13/5/121 : lancement alarme SOS utilisateur 1\* de la centrale, envoi 1 à chaque pression du bouton

- 13/5/122 : commande et Retour d'Etat analogique en variation de l'éclairage 1 (universelle 11\* dans la centrale)

- 13/5/123 : commande et Retour d'Etat analogique en variation de l'éclairage 2 (universelle 12\* dans la centrale)

- 13/5/124 : commande et Retour d'Etat analogique en variation du volet(s) 1 (volet B8R 11\* dans la centrale)

- 13/5/125 : commande et Retour d'Etat analogique en variation du volet(s) 2 (volet B8R 12\* dans la centrale)
- 13/5/126 : adresse de lancement du scénario 20 (touche S1 de la télécommande IR) au scénario 25 (touche S6)

- 13/5/127 : envoi 1/0 à l'alternat sur cette adresse via la touche F1 de la télécommande IR (technique 15 dans la centrale)

- 13/5/128 : envoi 1/0 à l'alternat sur cette adresse via la touche F2 de la télécommande IR (technique 16 dans la centrale)

- 13/5/129 : clignotement de toutes les Leds pendant 15s sur réception d'un 1 à cette adresse (envoyé par la centrale)

- 13/5/130 : blocage de l'écran sur réception d'un 1 à cette adresse (envoyé par la centrale)

- 13/5/131 : texte dynamique « dernière alarme vol» via les « Labels logiques de la centrale » (voir ci-dessous)

- 13/5/132 : texte dynamique « dernière alarme technique» via les « Labels logiques » (voir ci-dessous)

- 13/5/133 : texte dynamique « état dernière boucle », affiche l'état (ouvert/fermé) du dernier détecteur modifié
- 13/5/134 : texte dynamique « Tarif EDF », affiche l'état du tarif EDF en cours (Heure Creuse/Heure Pleine)
- 13/5/135 : état de la partition 1 (périmétrique) de la centrale (0 : Non Surveillée, 1 : Surveillée)

\* : indice par défaut du fichier exemple (ZAS1.hc4), peut-être modifié dans le configurateur

Liste des Labels logiques utilisés dans le paramétrage de Varuna4/V4DIN : - Label 2 : Alarme Partition 2

- Label 1 : Alarme Partition 1
- Label 4 : Alarme Incendie
- Label 5 : Alarme Inondation - Label 7 : Manque/Retour Secteur - Label 8 : Alarme Batterie Basse
	- Label 11 : Au moins une alarme
- Label 9 : Alarme SOS - Label 12 : Tarif Nuit(1)/Jour(0)

- Label 3 : Alarme Partion 3

- Label 6 : Alarme Fuite de Gaz

- Label 10 : Alarme Divers (Autres) Nota : 3s après sa mise sous tension, le ZAS1 actualise toutes ses informations par lecture successive de tous ses liens avec la centrale

#### Choix de la couleur :

Le contrôleur d'ambiance est livrable en blanc (K-ZAS-B-x), en noir (K-ZAS-N-x) ou en couleur argent (K-ZAS-A-x). x vaut 1 pour le ZAS n°1 ou 2 pour le ZAS n°2

Vous trouverez sur la clé qui accompagne la centrale ou en téléchargement de notre site www.hestia-france.com :

un exemple de fichier de paramétrage (ZAS1.hc4) de la centrale qui peut servir de base pour votre paramétrage. Toutes les fonctions du ZAS n°1 y sont paramétrées, vous pourrez facilement adapter ce fichier à votre installation. Nous vous rappelons que le logiciel ETS n'est pas nécessaire côté centrale, tout se fait dans le « Configurateur »

 $\overline{\mathcal{L}}$ 

les fichiers d'importation ETS 5 des 2 ZAS préconfigurés (ETS est nécessaire pour modifier le paramétrage du ZAS).

Notice d'utilisation du contrôleur d'ambiance ZAS Touch Panel KNX

Convright 2018 Hestia France SAS

### **Extrait du CCTP:**

#### 4.8. Ventilation naturelle Hybride

#### $4.8.1.$ Généralité

Le bâtiment sera équipé d'une ventilation naturelle hybride.

L'entreprise aura à sa charge toute la gestion du système qui sera également relié sur le système Domotique.

#### $4.8.2.$ Descriptif du système

La ventilation naturelle sera assurée par la mise en place d'un système automatisé permettant de gérer l'ouverture et la fermeture des châssis de ventilation naturelle.

Le système permettra de prendre en compte des capteurs et actionneurs radio basé sur le protocole EnOcean<sup>®</sup>.

Il y aura donc 1 système automatisé ou équivalent permettant de gérer l'ouverture et la fermeture des châssis de ventilation naturelle.

Le système supportera sans passerelle externe la communication BACNet/IP (BACNet à travers IP), à 10/100MBit/s, détection automatique.

Il disposera d'une interface opérateur local de type écran graphique et embarquera un serveur web permettant la gestion de l'installation à distance via un ordinateur standard, un ordinateur portable ou une tablette tactile.

#### $4.8.5.$ **Gestion de la Ventilation Naturelle**

L'asservissement des ouvrants sera effectué en fonction des conditions intérieures et extérieures suivantes :

- Pluie
- Vitesse du Vent
- Température extérieure
- Température intérieure de la zone

Les ouvrants seront ouverts et fermé progressivement en fonction d'une courbe de débit d'air. L'ouverture maximale des ouvrants sera paramétrable pour chaque mode de fonctionnement :

- Free cooling
- Night cooling
- Ouverture manuelle

Les fonctions suivantes devront entre autre être assurées :

- Free cooling : rafraichissement journalier
- Night cooling : rafraichissement nocturne
- Synchronisation avec le système de chauffage / climatisation
- Synchronisation avec le système de désenfumage
- Programme horaire hebdomadaire et calendrier annuel associés à la fonction de Free cooling / Night cooling

Chaque zone sera gérée de manière indépendante.

Chaque zone thermique comportera 1 sonde de température intérieure radio. Le système de gestion de ventilation naturelle contient une station météorologique extérieure.

Les règles de fonctionnement seront les suivantes :

- Durant la mi- saison chaude : « SI [(Température intérieure zone > 25°C) ET (Température intérieure zone > Température extérieure)] ALORS [(Ouverture de 100% des ouvrants de facade de la zone considérée sauf ceux des fenêtres de préchauffage) ET (Ouverture de 100% des ouvrants en toiture)] »

- Durant l'hiver et la mi-saison froide : « SI [(Température extérieure zone < 10°C) ET (Température intérieure zone < 20°C)] ALORS [(Ouverture de 100% des ouvrants de façade de la zone considérée sauf ceux qui n'appartiennent pas aux fenêtres de préchauffage) ET (Ouverture de 50% des ouvrants en toiture)] »

- Durant la période d'occupation annuelle : « SI [Taux de  $CO<sub>2</sub>$  > seuil limite] ALORS [enclenchement de l'extraction mécanique] JUSQU'A CE QUE [le Taux de  $CO<sub>2</sub>$  redevienne inférieur au (seuil limite – 50%)] »

Les plages horaires de fonctionnement du free-cooling et du night-cooling sont réglables à travers des programmes hebdomadaires intuitifs et indépendants.

En présence de fort vent ou de pluie, la totalité des ouvrants sont maintenus automatiquement fermés et les extracteurs mécaniques prennent le relais

La GTC spécifique à la régulation de la ventilation naturelle sera synchronisée avec la GTB du bâtiment de façon à interdire le fonctionnement simultané du chauffage et de la ventilation naturelle de rafraichissement.

#### $4.8.8.$ Sonde d'ambiance radio

Chaque zone sera équipée de sa sonde d'ambiance radio (soit 11 zones) mesurant la température de la zone. Elles seront de type radio afin d'éviter le passage de câble et les percements des cloisons.

La sonde sera alimentée en 24 VDC ou en 24 VAC.

Le système de GTC devra générer une alarme si la communication Radio avec la sonde d'ambiance n'est plus opérationnelle.

**Remarque :** l'ID du capteur indiqué sur son étiquette est 050C5113

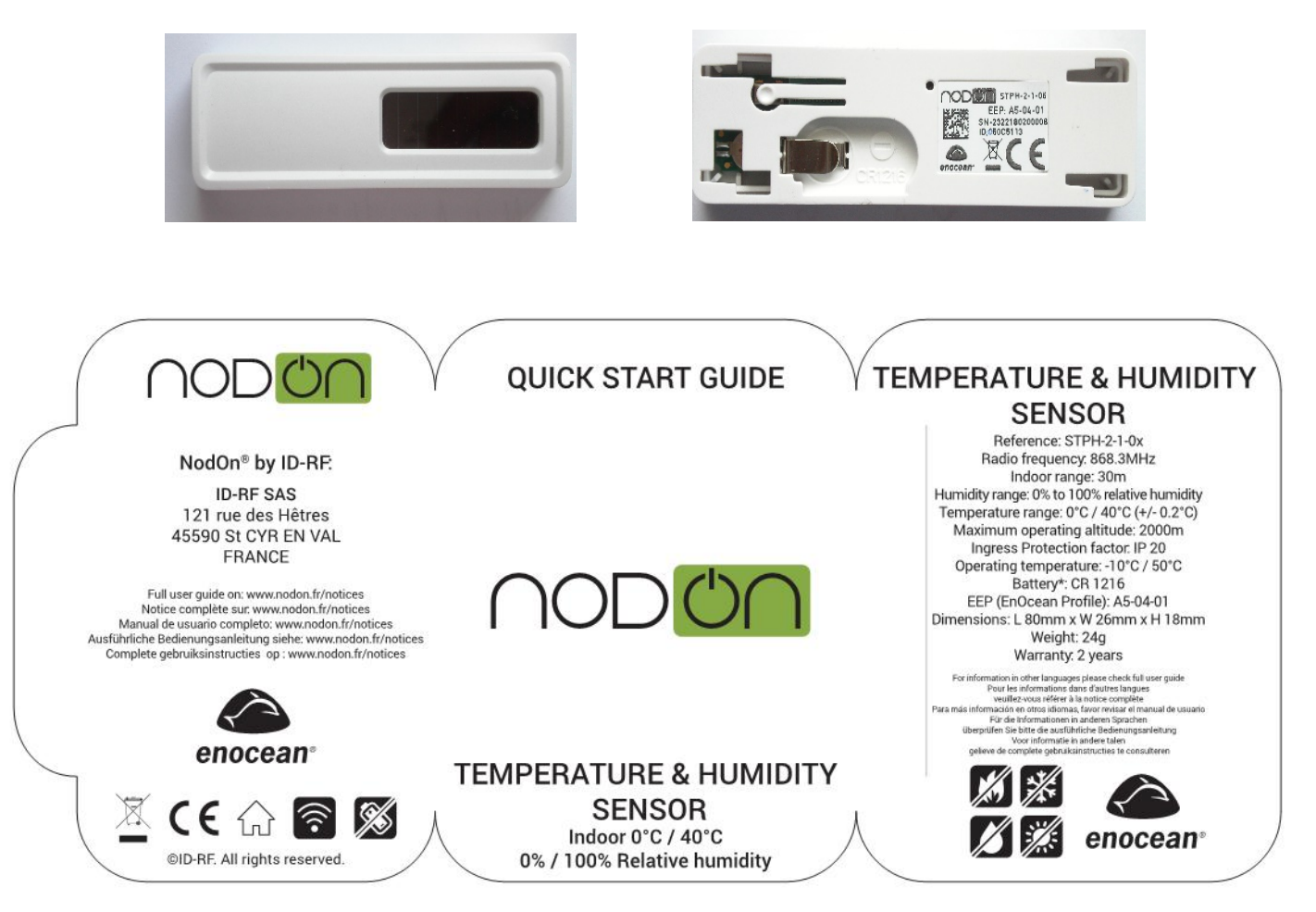

# **Annexe : Extrait de la documentation EnOcean**

Sources : www.planete-domotique.com et www.EnOcean-alliance.org

La technologie EnOcean est une technologie « sans fil ni piles », qui allie à la fois les avantages d'une technologie radio et ceux d'une technologie sans pile.

Pour faire fonctionner un module EnOcean, deux données sont nécessaires. Elles forment la carte d'identité de l'équipement EnOcean sur le réseau : un code radio unique et individuel, et un profil EEP (profil d'équipement EnOcean). **Le profil EEP** est une série de 3 octets qui, exprimés en hexadécimal, contiennent trois champs différents : **RORG,** FUNC et TYPE.

Par exemple, l'EEP d'une sonde de température est **A5 02 04. Il signifie :**

A5 : RORG  $\rightarrow$  indique le type de message radio.

02 : FUNC  $\rightarrow$  indique le type du dispositif (détecteur, capteur, sonde, interrupteur, etc.). Ici 02 signifie que c'est une sonde de température.

04 : TYPE  $\rightarrow$  Caractéristiques précises propres du dispositif. Ici 04 signifie que la plage de température de ce capteur est de -10°C à 30°C.

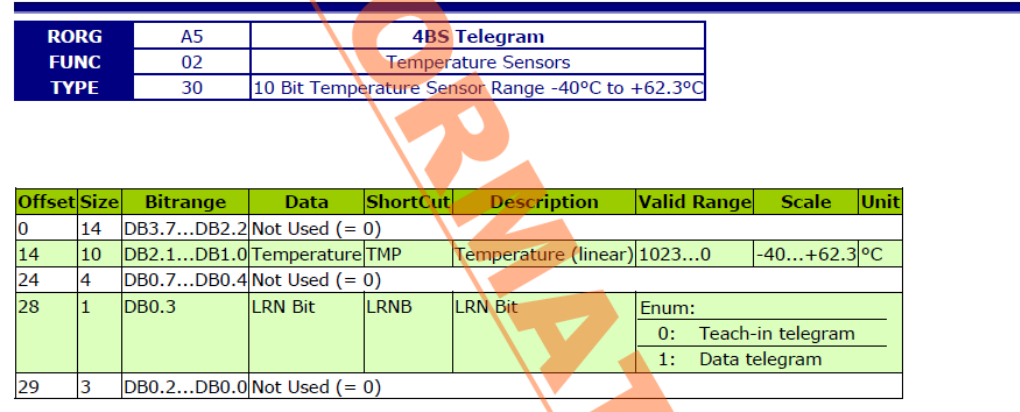

#### **A5-04: Temperature and Humidity Sensor**

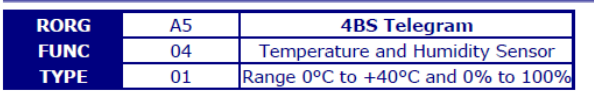

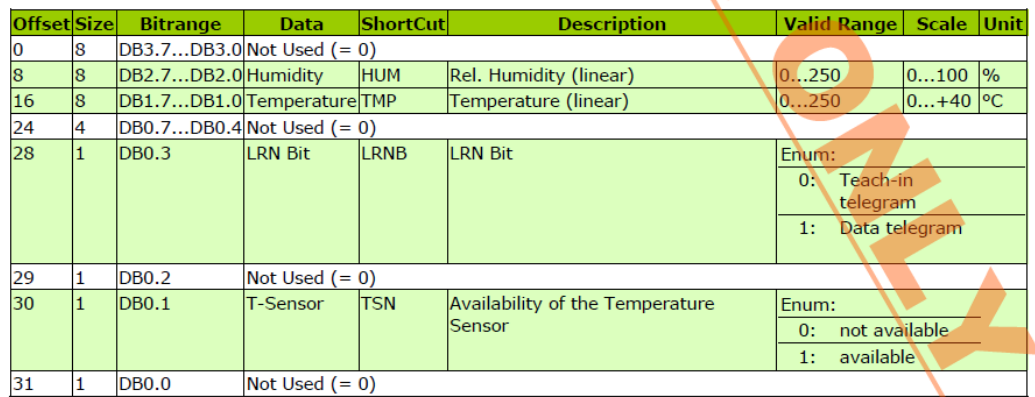

*Documentation pour l'étude de la décomposition de la trame 802.1Q dans la partie "Étude des réseaux informatiques"* 

# **Format de trame 802.1Q et paquet IP**

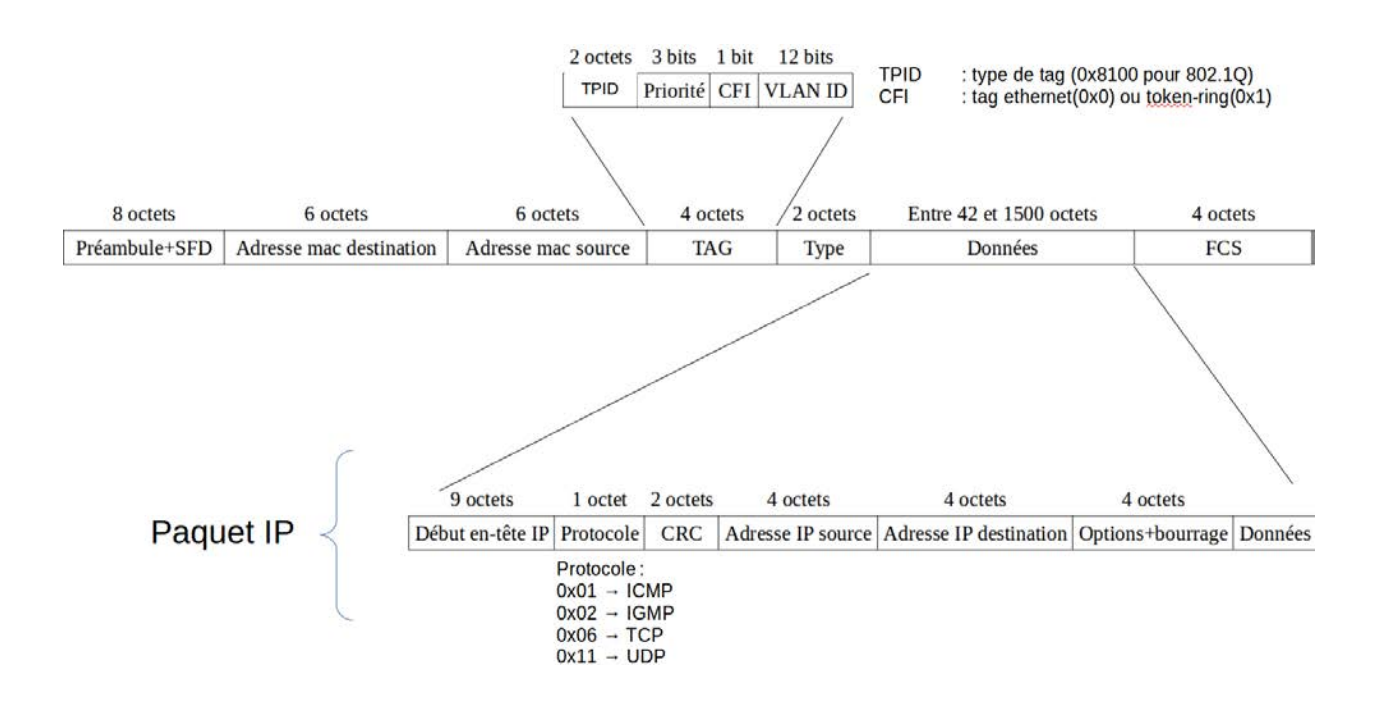

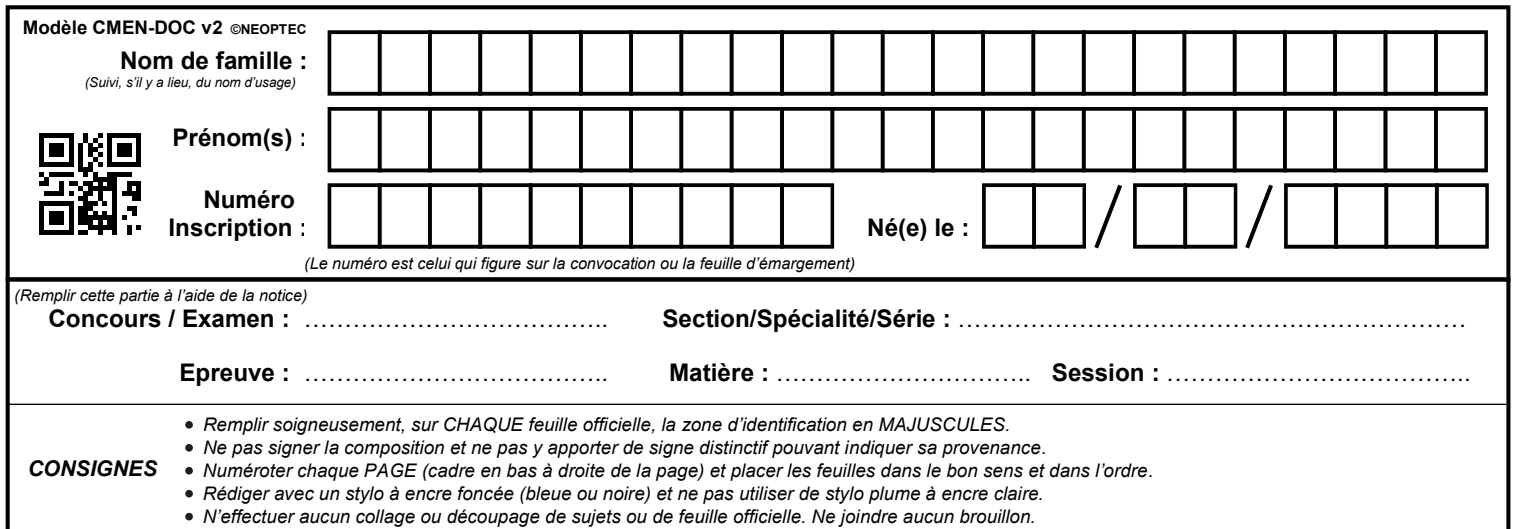

EDE NUM 2

# **DR1 à DR3**

# **Tous les documents réponses sont à rendre, même non complétés.**

 $\overline{D}$ 

# NE RIEN ECRIRE DANS CE CADRE

# DOCUMENT REPONSE DR1

# DIAGRAMME DES EXIGENCES :

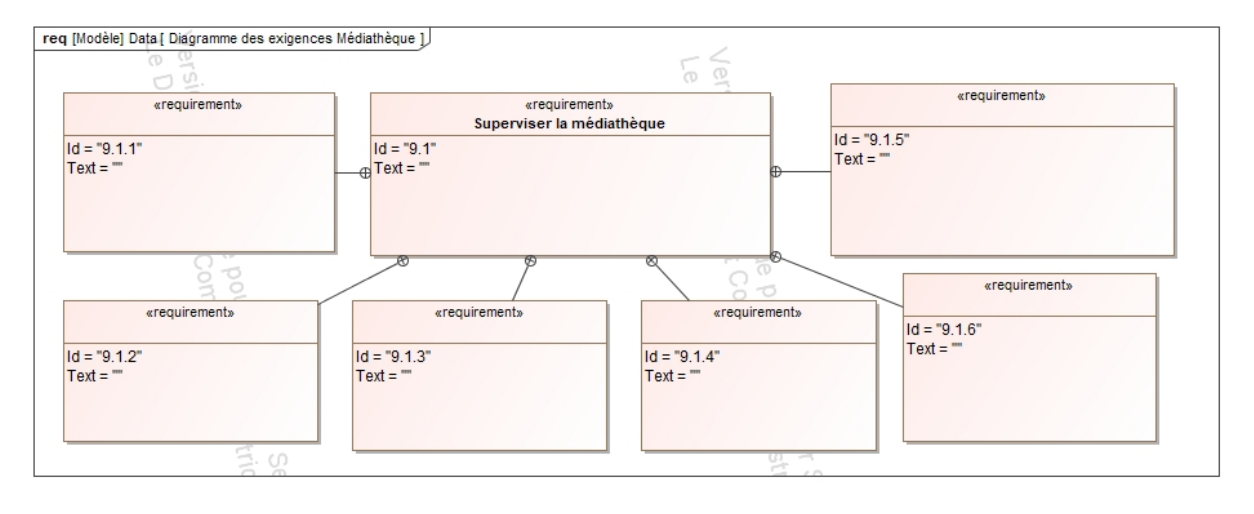

## DOCUMENT REPONSE DR2

Algorithme de la fonction anti-passback lors d'une **demande d'entrée** dans la médiathèque pour un lecteur de badge identifié badge\_A :

Soit E A une variable de type flag permettant le suivi de l'activation ou non d'un accès en entrée pour un badge identifié badge\_A.

badge\_A actif sera noté « 1 » et badge\_A inactif sera noté « 0 ».

Utiliser les termes « **valide », « autoriser », « interdire »** pour compléter l'algorithme.

 $E$  A=0

Lecture badge\_A en **entrée** 

Si badge\_A == **with 8** 

Si E $A==$ 

Alors

**Autoriser** accès badge\_A en entrée

 $E$  A=

Tant que délai passback != fin

**Intervalse pour badge** A

Sinon

Tant que délai passback != fin

**Intrée pour badge** A

 $E$  A=  $\quad$ 

# DOCUMENT REPONSE DR3

# DIAGRAMMES DE SEQUENCES

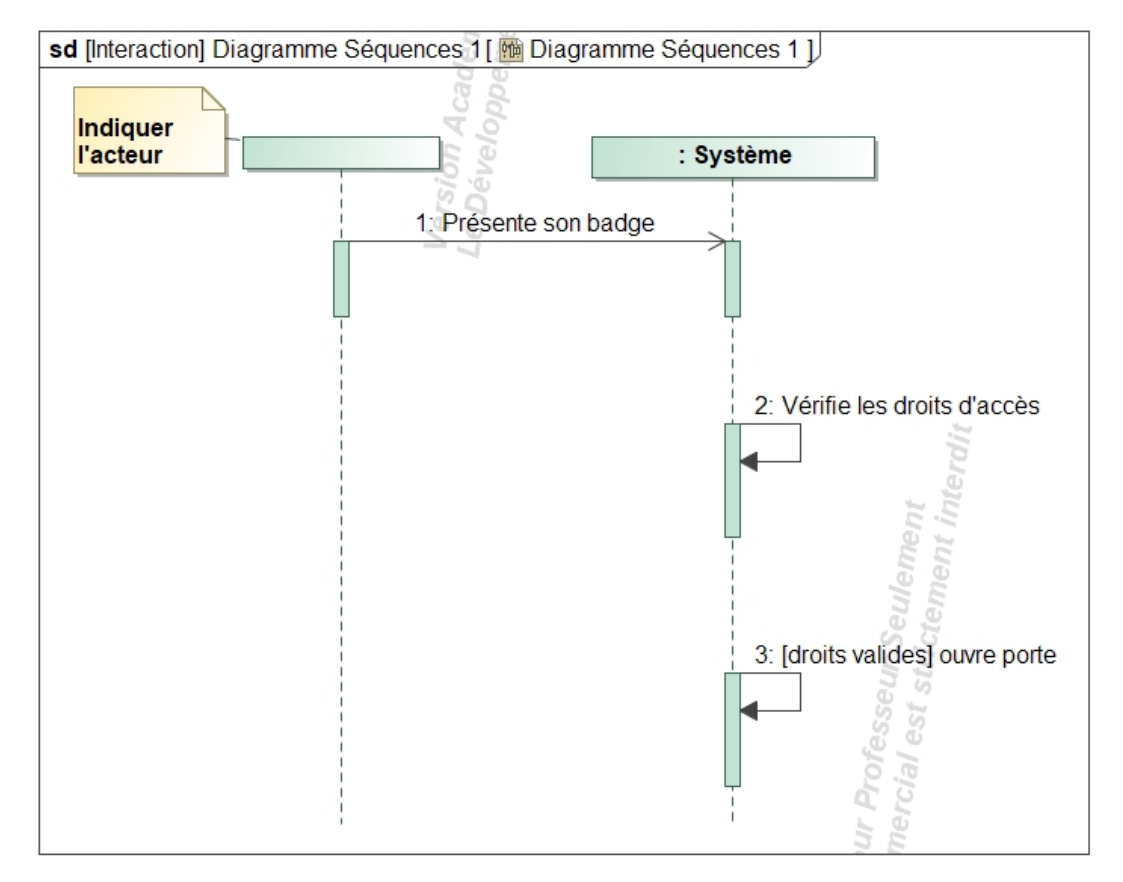

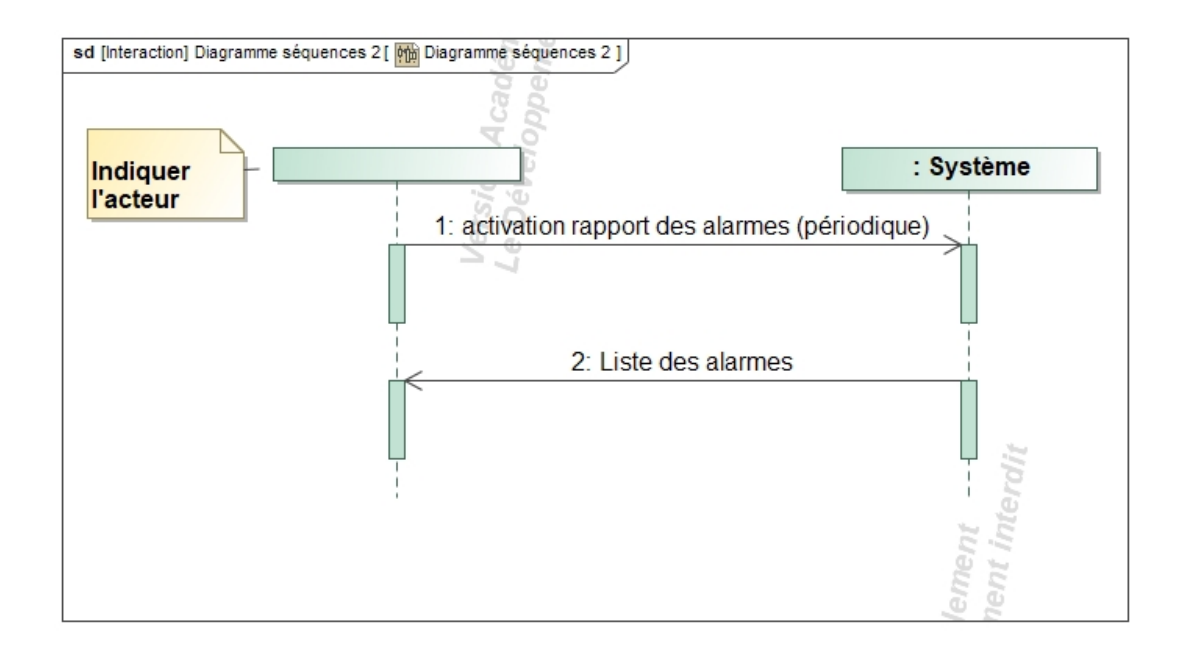

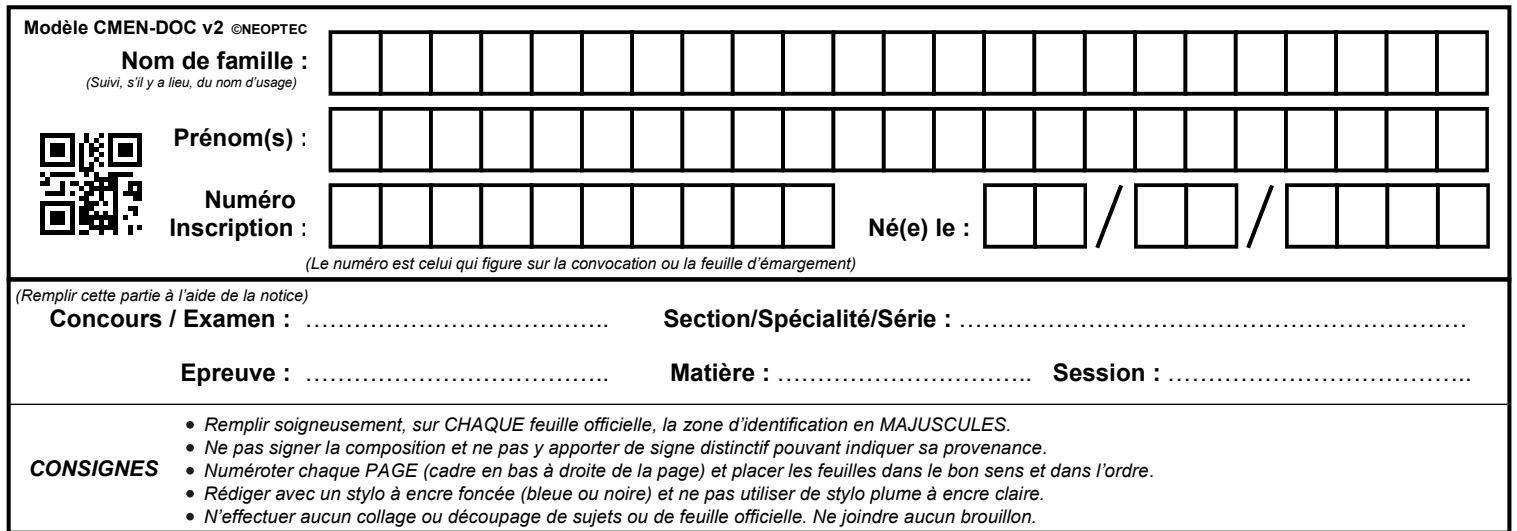

EDE NUM 2

# **DR3 (suite) DR4 à DR6**

# **Tous les documents réponses sont à rendre, même non complétés.**

 $(E)$ 

# NE RIEN ECRIRE DANS CE CADRE

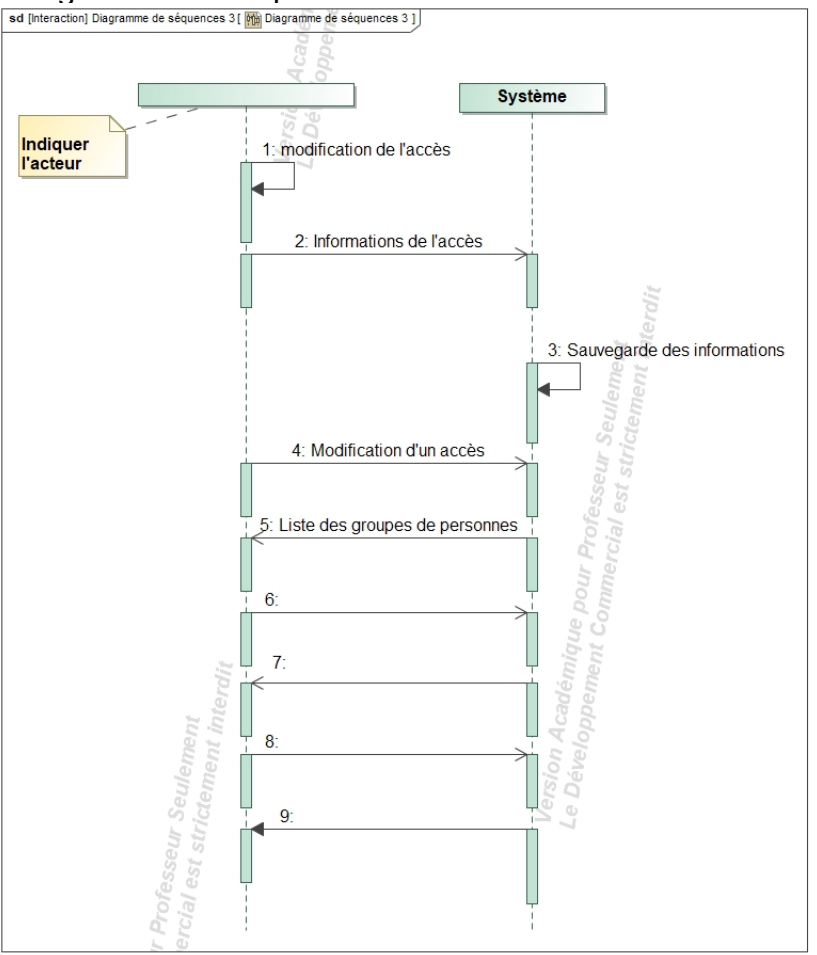

# Compléter le diagramme de séquences : acteur et interactions

# DOCUMENT REPONSE DR4

# DIAGRAMME DE CLASSES

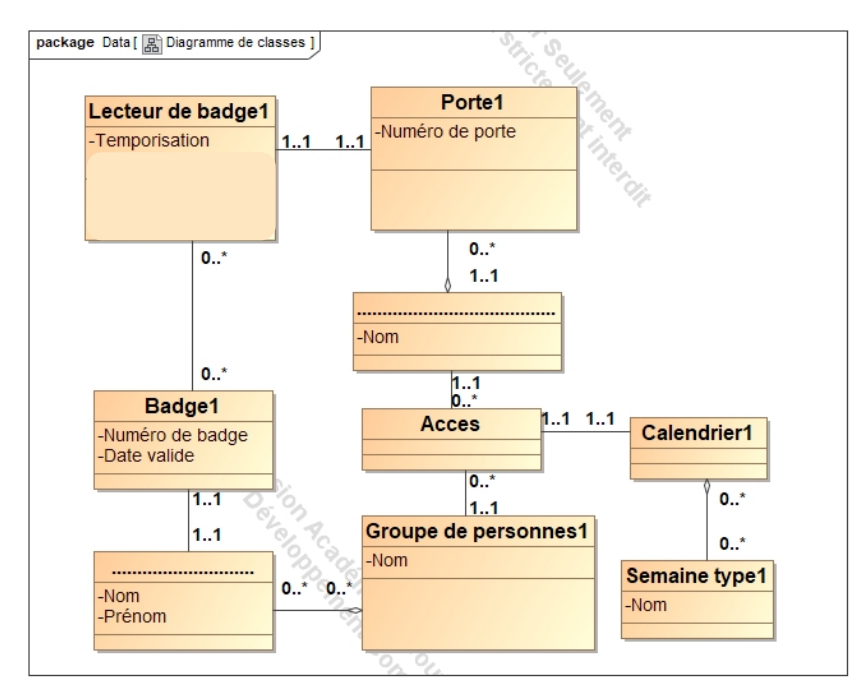

# DOCUMENT REPONSE DR5

# **Lecteur de badge MINI\_EH**

Trame binaire reçue :

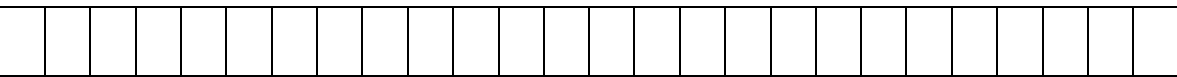

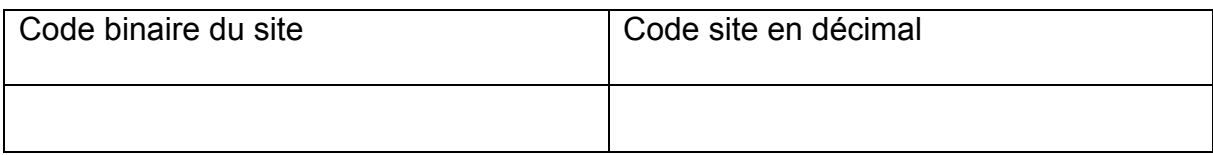

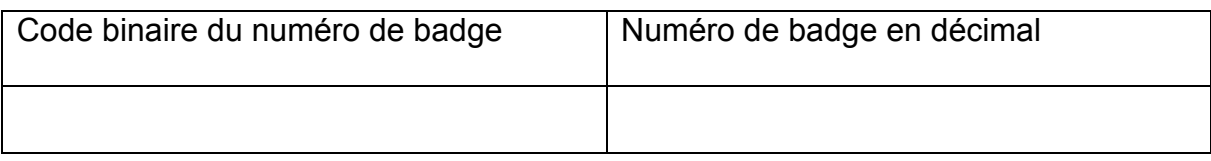

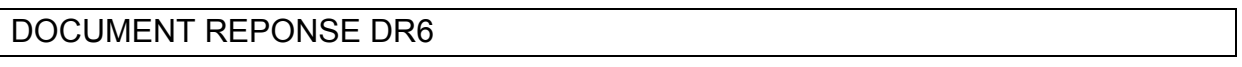

# **Etude de la boucle à double équilibrage**

Résistances ramenées à l'entrée Ain1

*Note : "active" signifie "interrupteur ouvert"* 

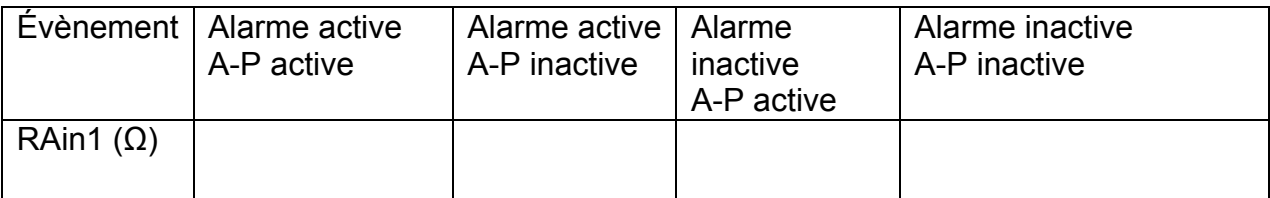

Valeurs de la différence de potentiel  $V_{Ain1}$ , suivant la position des interrupteurs Alarme et Autoprotection (A-P)

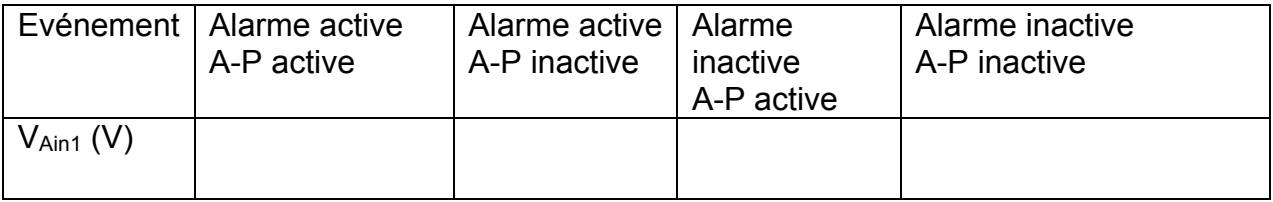

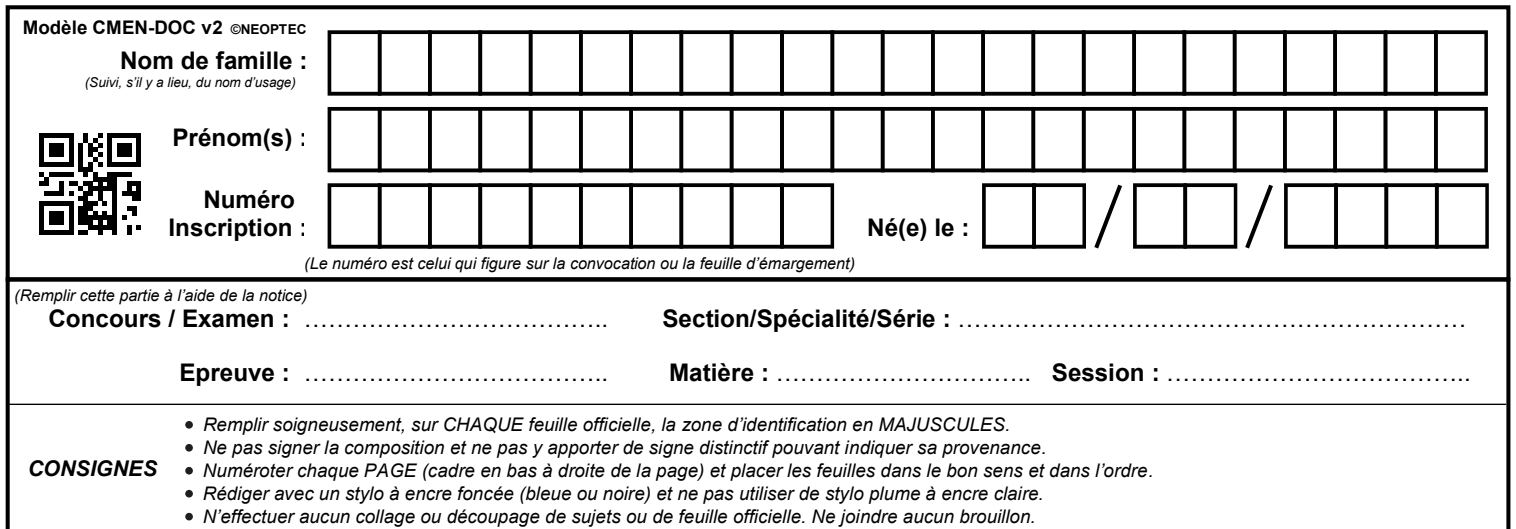

EDE NUM 2

# **DR7 à DR10**

# **Tous les documents réponses sont à rendre, même non complétés.**

 $\left($ F

# NE RIEN ECRIRE DANS CE CADRE

# DOCUMENT REPONSE DR7

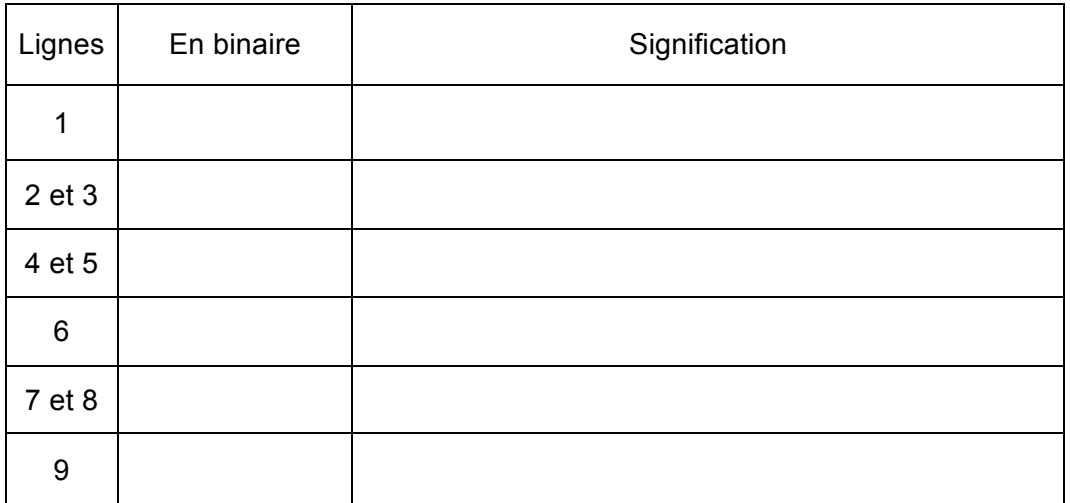

# DOCUMENT REPONSE DR8

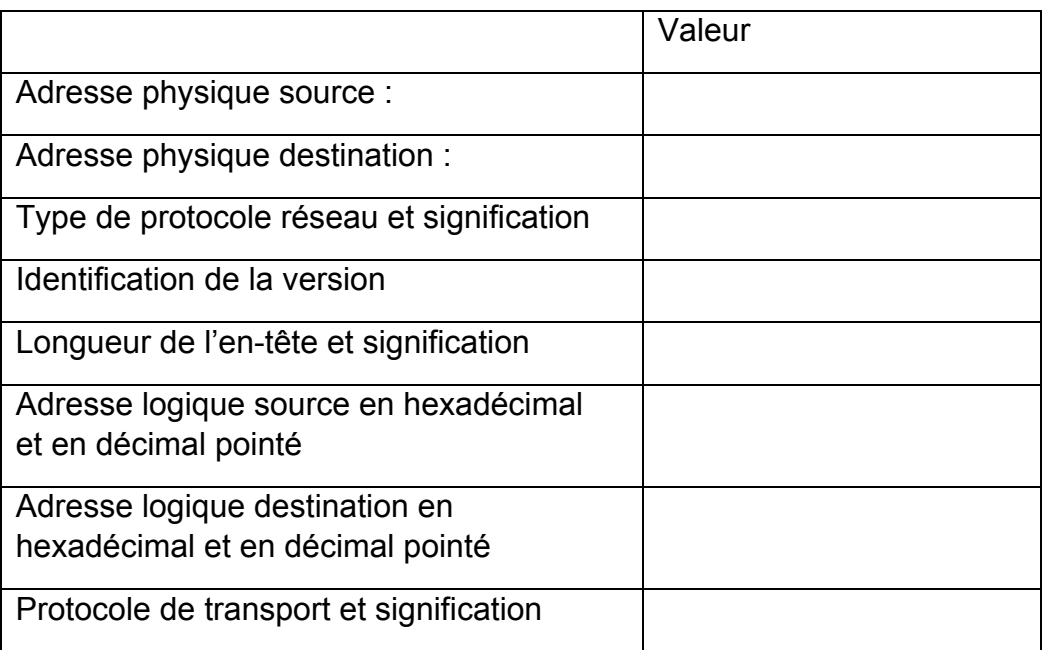

# DOCUMENT REPONSE DR9

Adressage des sous-réseaux locaux LAN1 et LAN2 de R3

# TABLEAU 1 :

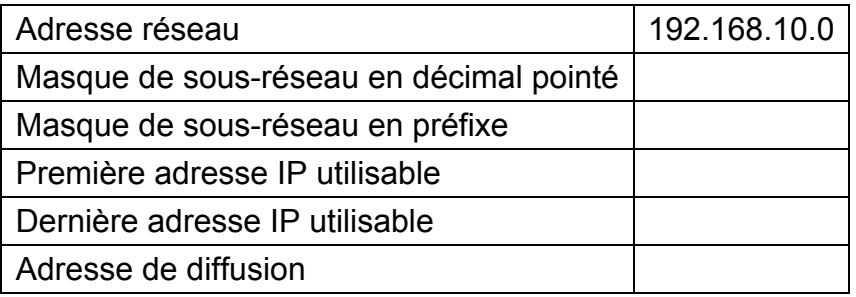

# TABLEAU 2 :

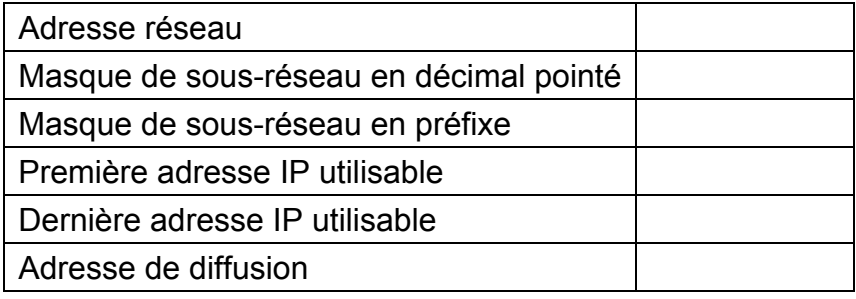

# DOCUMENT REPONSE DR10

# Adressage des sous-réseaux entre les routeurs

# TABLEAU 1 :

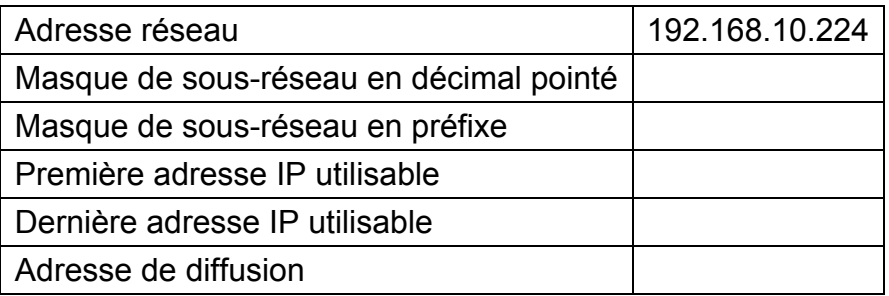

# TABLEAU 2 :

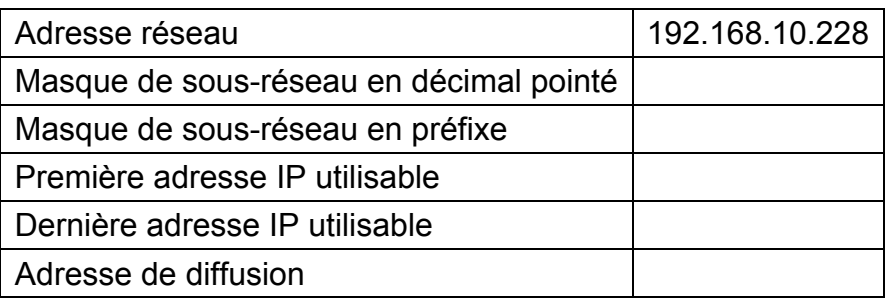